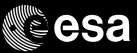

# ESA EO Data Access Training course 2021

Raffaele Rigoli, Amalia Castro, Francesco Sarti

30/04/2021

ESA UNCLASSIFIED - For Official Use

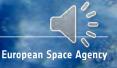

## Contents: ESA EO and Copernicus data access

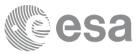

European Space Agency

### HERITAGE Missions (ERS-1,2 and ENVISAT) Earth Explorers (EEs) Third Party Missions (TPM)

### Access to ESA and ESA TPM and Visualization tool

- Data policy and EO Sign-In registration
- Access via EO-CAT
- Other data access mechanism examples (free and restricted)
- EEs access, AOs and visualization tool

### Access to Copernicus Sentinels Data (focusing on Copernicus hub)

- Data Policy and use typologies (focusing on scientific users)
- Sentinel Data data hub (registration, search and download)
- Sentinel 3 and EUMETSAT CODA hub
- DIAS and other hubs to access Sentinels data
- RUS service introduction
- ESA Toolboxes and App

ESA UNCLASSIFIED - For Official Use

### EARTH OBSERVATION AT ESA

12

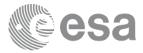

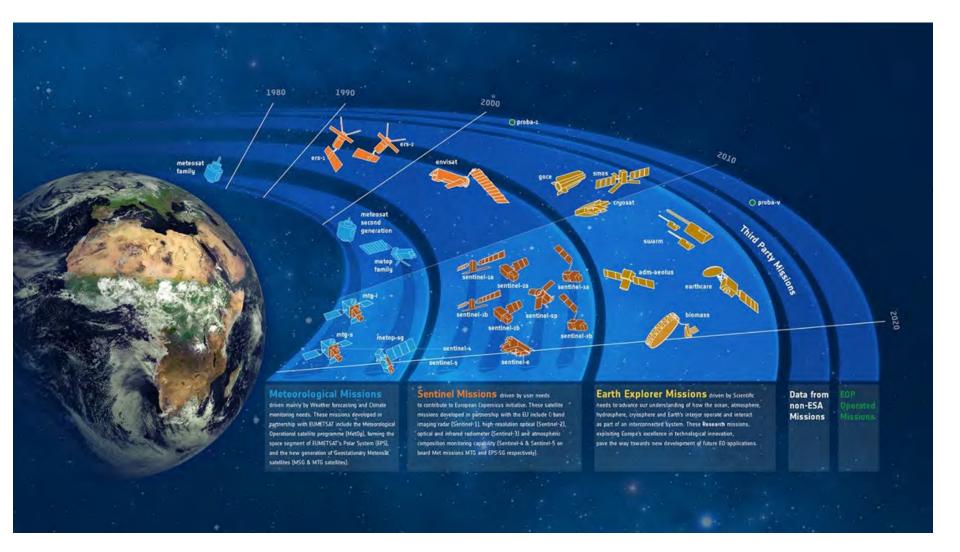

ESA UNCLASSIFIED - For Official Use

Francesco Sarti, Amalia Castro, Raffaele Rigoli | 05/05/202 | Slide 3

4

European Space Agency

### Heritage Mission: ERS

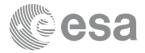

The European Remote Sensing satellite ERS-1, launched in 1991, carried a comprehensive payload including an imaging synthetic aperture radar, a radar altimeter and other powerful instruments to measure ocean surface temperature and winds at sea. ERS-2, which overlapped with ERS-1, was launched in 1995 with an additional sensor for atmospheric ozone research.

#### Instruments:

Active Microwave Instrument (AMI) The Active Microwave Instrument is the largest onboard system and combines the functions of a Synthetic Aperture Radar (SAR)

Radar Altimeter (RA) This measures variations in the satellite's height above sea level and ice with an accuracy of a few centimetres and helps provide data to know the satellite's exact orbital position AATSR (Advanced Along Track Scanning Radiometer)

Along-Track Scanning Radiometer (ATSR) The ATSR consists of two instruments, an Imaging Infrared Radiometer (IIR) and a passive Microwave Sounder (MS).

Global Ozone Monitoring Experiment (GOME) In the light of the increasing concern about atmospheric ozone levels, the GOME instrument was added to the ERS-2 payload. GOMOS (Global Ozone Monitoring by Occultation of Stars)

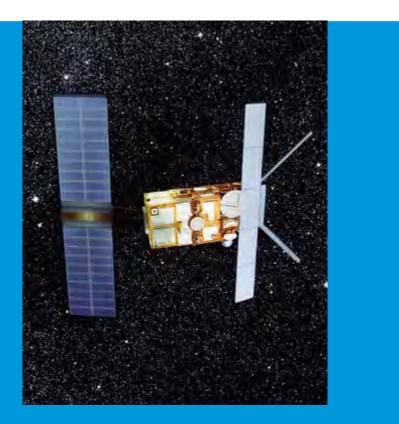

ESA UNCLASSIFIED - For Official Use

Francesco Sarti, Amalia Castro, Raffaele Rigoli | 05/05/202 | Slider 4

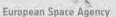

### Heritage Mission: ENVISAT

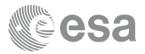

Envisat had 10 instruments to provide continuous observation and monitoring of Earth's land, atmosphere, oceans and ice caps was the largest Earth observation spacecraft ever built

#### Instruments:

ASAR (Advanced Synthetic Aperture Radar)

MERIS (Medium Resolution Imaging Spectrometer)

AATSR (Advanced Along Track Scanning Radiometer)

SCIAMACHY (an imaging spectrometer whose primary mission objective was to perform global measurements of trace gases in the troposphere and stratosphere)

RA-2 (Radar Altimeter, an instrument determining the two-way delay of the radar echo from Earth's surface)

GOMOS (Global Ozone Monitoring by Occultation of Stars)

MWR (Microwave Radiometer) DORIS (Doppler Orbitography and Radio Positioning Integrated by Satellite ) LRR (Laser Retro Reflector) MIPAS (Michelson Interferometer for Passive Atmospheric)

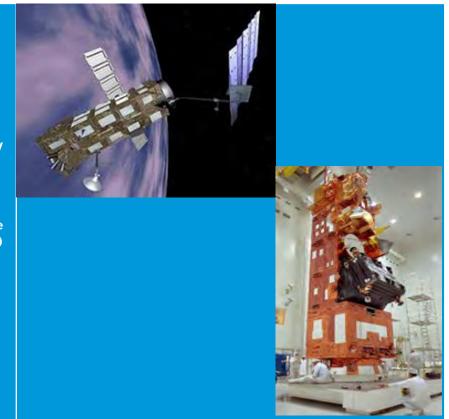

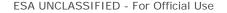

Francesco Sarti, Amalia Castro, Raffaele Rigoli | 05/05/202

# Earth Explorers (EEs) overview (Scientific Missions) 1/2

### **SMOS**

The Soil Moisture and Ocean Salinity (SMOS) mission, launched on 2 November 2009, is exploiting an innovative two-dimensional interferometer to acquire brightness temperature observations at L-band (1.4 GHz). These observations translate into information on the moisture held in soil and salinity in the surface layers of the oceans, which are needed to further our understanding of Earth's water cycle (still in operation)

### GOCE

The Gravity field and steady-state Ocean Circulation Explorer (GOCE) was launched on 17 March 2009 and ended on 11 November 2013. GOCE provided high spatial resolution gravity-gradient data to improve global and regional models of Earth's gravity field and geoid

### CryoSat

CryoSat, launched on 8 April 2010, is measuring fluctuations in the thickness of ice on both land and sea determine how Earth's ice is changing. This information is leading to a better understanding of the relationship between ice and global climate. CryoSat carries an innovative SAR/interferometric radar altimeter (still in operation)

ESA UNCLASSIFIED - For Official Use

Francesco Sarti, Amalia Castro, Raffaele Rigoli | 05/05/202

European Space Agency

### Swarm

Swarm, launched on 22 November 2013, is providing the best-ever survey of the geomagnetic field and its temporal evolution. The geomagnetic models resulting from the mission will provide new insights into Earth's interior. This information will lead to a better understanding of atmospheric processes, and also have practical applications in areas such as space weather and radiation hazards (still in operation)

### Aeolus

The prime aim of the Atmospheric Dynamics Mission is to demonstrate measurements of vertical wind profiles from space. The mission employs a highperformance Doppler wind lidar based on direct-detection interferometric techniques. ADM-Aeolus was launched in August 2018 (still in operation)

Coming soon: EARTHCARE (2022), BIOMASS (2022), FLEX etc. Full information on EEs at

https://www.esa.int/Applications/Observing\_the\_Earth/The\_Living\_Planet\_Progra mme/Earth\_Explorers/About\_Earth\_Explorers2

ESA UNCLASSIFIED - For Official Use

Francesco Sarti, Amalia Castro, Raffaele Rigoli | 05/05/202

European Space Agency

#### | II 🛌 II 🖛 🕂 II 💻 🔚 🎞 II II II 🚍 🚍 II 🖬 🖬 🚺 II 🚍 II 🗰

# ESA EO Third Party Missions (TPM)

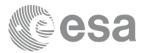

ESA uses its multi-mission ground systems to acquire, process, distribute and archive data from other satellites (owned by either public or private entities outside or within Europe) – known as Third Party Missions.

### Details of the Third **Party Missions** currently supported by ESA can be found on:

https://earth.esa.int /web/guest/picommunity/applyfor-data/3rd-party

### and

https://earth.esa.int /eogateway/search?t ext=&category=Miss ions&subFilter=third %20party%20missio ns&sortby=RELEVAN CE

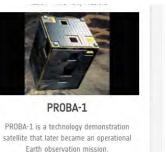

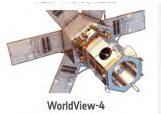

WorldView-4 was an imaging and environment-monitoring satellite from DigitalGlobe of the United States, which...

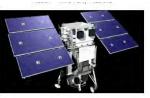

WorldView-1

WorldView-1 helped meet the growing commercial demand for multi-spectral geospatial imagery.

Mission - Third Party Missions

Landsat Series

The Landsat series is the world's longest

running system of satellites for moderate-

resolution optical remote sensing for land,...

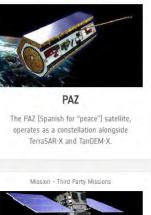

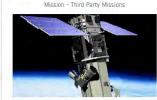

WorldView Series

The WorldView constellation are environmentmonitoring satellites, from DigitalGlobe, have been supplying imagery since 2007.

European Space Agency

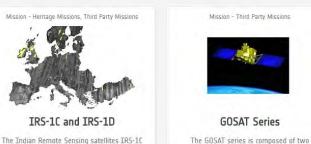

and IRS-1D were identical Earth-imaging satellites operated by the Indian Space ...

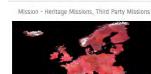

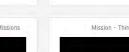

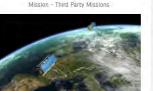

**GOSAT Series** 

environment-monitoring satellites developed

by JAXA dedicated to the observation of ...

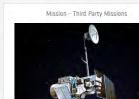

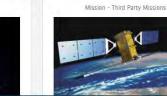

ESA UNCLASSIFIED - For Official Use

Francesco Sarti, Amalia Castro, Raffaele Rigoli | 05/05/202

Data Policy (1/2)

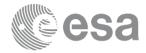

European Space Agency

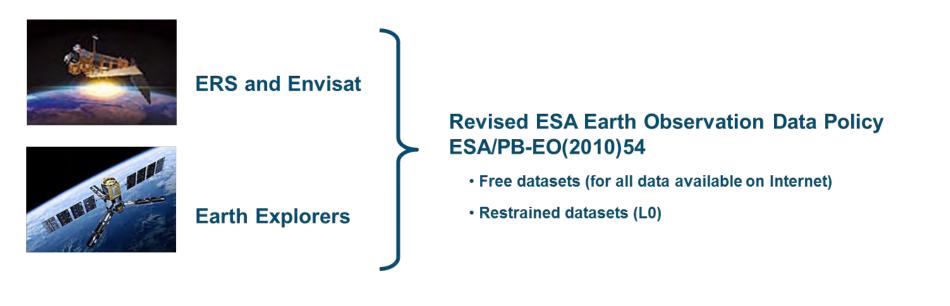

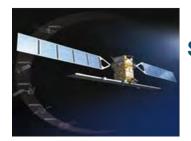

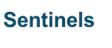

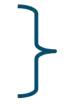

Copernicus (GMES) Data Policy, Joint Principles for Sentinel Data Policy [ESA/PB-EO(2013)30, rev.1] • Free, full and open data policy

ESA UNCLASSIFIED - For Official Use

Francesco Sarti, Amalia Castro, Raffaele Rigoli | 05/05/202

Keep in mind that...

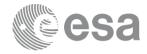

European Space Agency

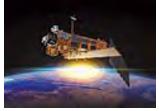

EO Sign In registration needed

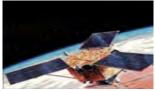

(for some TPMs EO Sign In + project proposal)

### proposal)

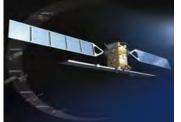

Copernicus hub self <sup>c</sup>registration

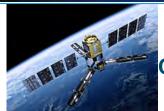

# **No registration (from June** 2018)

ESA UNCLASSIFIED - For Official Use

Francesco Sarti, Amalia Castro, Raffaele Rigoli | 05/05/2021 | S

# EO Sign In account Registration & Log in (1/2)

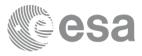

European Space Agency

- The EO Sign In account allows the PI to access to *My Earthnet* functionality.
- If you **do not** have an EO Sign In account, follow the registration procedure starting from **ESA PI Community** website : <u>https://earth.esa.int/web/guest/pi-community</u>

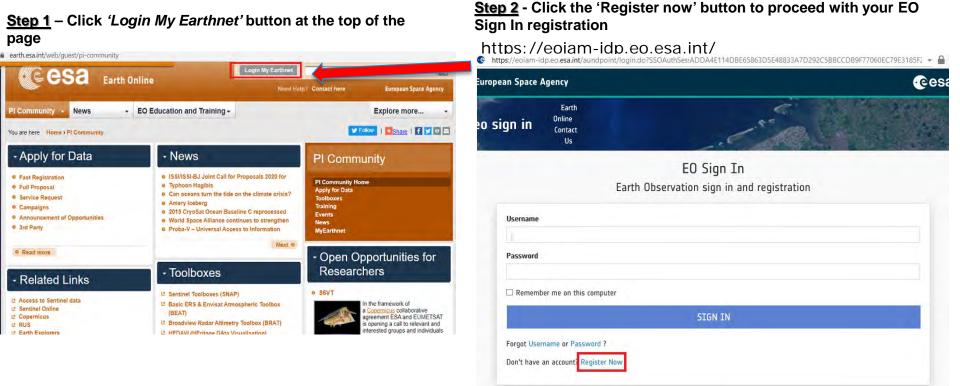

ESA UNCLASSIFIED - For Official Use

Francesco Sarti, Amalia Castro, Raffaele Rigoli | 05/05/2021 Silde=12

# EO Sign In account Registration & Log in (2/2)

esa

| uropean Space Agency                                   | ail address as username                                                                                                    |                                                    | itions data +EOSign           |
|--------------------------------------------------------|----------------------------------------------------------------------------------------------------|----------------------------------------------------|-------------------------------|
| Earth<br>Online<br>Contact<br>Us                       | Use<br>ESA Earth Online application requests acc                                                                                | ess to your profile information                    | Ces                           |
| Enter your email as username here<br><b>Username *</b> | By selecting following attributes I agree to share the                                                                          |                                                    |                               |
|                                                        | ☑ Select All                                                                                                    |                                                    |                               |
| PROCEED T                                              | ✓ Country of residence ★                                                                                                    | ~                                                  |                               |
|                                                        | ☑ Last Name *                                                                                                    |                                                    | iil.com                       |
| <u>Step 5</u> – Your new ac                            | ☑ Contact Email *                                                                                                    |                                                    |                               |
| receive an automated                                   | ☑ Institution *                                                                                                    |                                                    |                               |
| Simply click on the "C and your registration v         | ☑ First Name *                                                                                                    |                                                    |                               |
| https://eoiam-idp.eo.esa.int/accou                     | ☑ Username *                                                                                                    | <b>~</b>                                           |                               |
| https://mail.google.com/mail/u/0/                      | Mandatory claims are marked with an asterisk ( * )                                                                              |                                                    | tions for the Utilisation of  |
| eohelp@esa.int<br>ame → Dea                            |                                                                                                    |                                                    | tions for the Utilisation of  |
| You<br><mark>raffe</mark><br>Plea                      | APPROVE                                                                                                    | DENY                                               |                               |
|                                                        |                                                                                                    |                                                    | ndpoint/privacy_policy.       |
| In case of browser:                                    | issues, you can copy and paste the following link into your                                                                     | ESA TPM T&C https://http://earth.esa.int/files/TPM | Iterms                        |
|                                                        | idp.eo.esa.int/accountrecoveryendpoint/confirmregistration.do?<br>5902c0f1-2203_4h14_8h54_7e5hdh38etc28userstoredomain=PDIM4DV& | Francesco Sarti, Amalia Castro, Raffa              | ele Rigoli   05/05/2021 Slide |

# Accessing ESA Missions (ERS & ENVISAT and ESA TPMs ) through the ESA **EO CAT** (1/2)

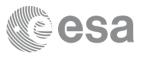

Wireless Guest Acc..

European Space A

Francesco Sarti, Amalia Castro, Raffaele Rigoli | 05/05/2021

https://eocat.esa.int/sec/#data-services-area

EO-CAT is the ESA EO Catalogue application and is the main visible part of the whole ESA catalog system. EO-CAT is designed to manage end-user Earth Observation services. Using EO Catalogue Services, you can browse the metadata and images of Earth Observation data acquired by various satellites and download data belonging to ESA and ESA TPM collections only with your ESA EO Sign In account

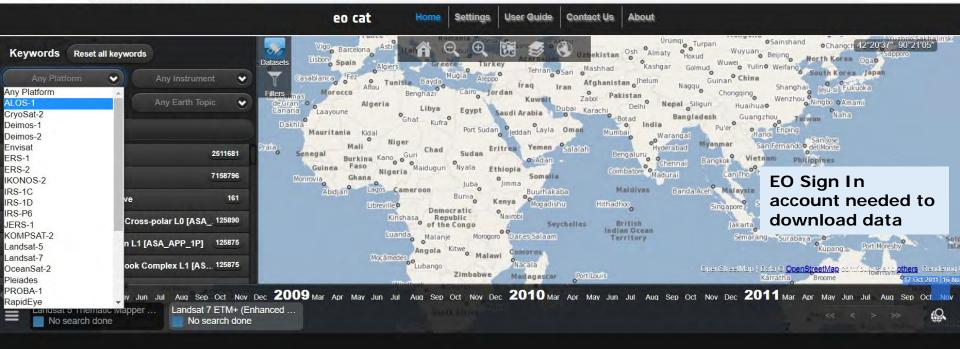

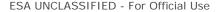

# Accessing ESA Missions (ERS & ENVISAT and ESA TPMs ) through the ESA EO CAT (2/2) The first and necessary step to make a catalogue search is to choose at least one dataset. Once at least one

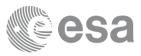

dataset has been selected, to set the search criteria, the user has to click on the 'Filters' button at the bottom of the 'Datasets' button. The search criteria widget is then displayed. You can select for example 'Acquisitions Dates' (using time slider) AOI (using map extent). Select product of interest and click download. For full details see User Guide ->https://eocat.esa.int/sec/help.html

https://eocat.esa.int/sec/#data-services-area

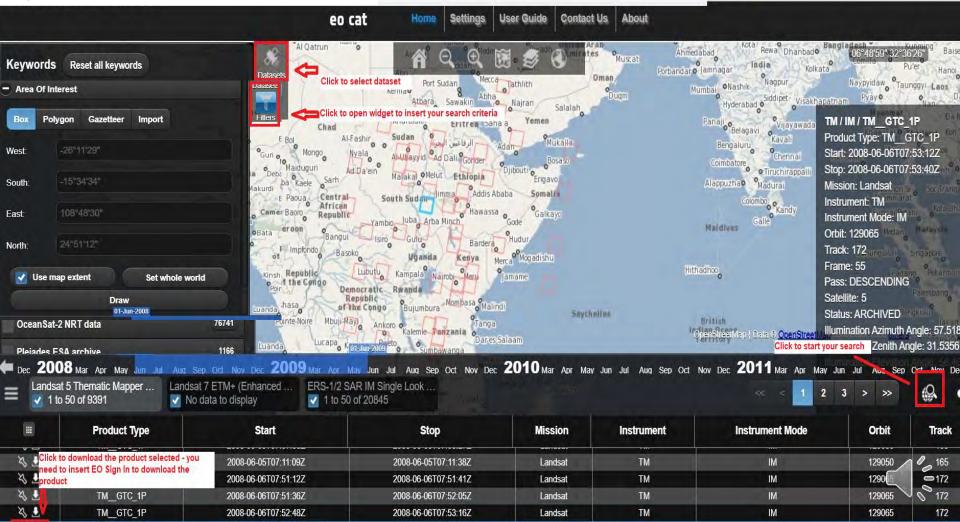

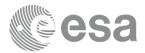

ESA UNCLASSIFIED - For Official Use

=

Francesco Sarti, Amalia Castro, Raffaele Rigoli | 05/05/2021 | Slide 16

+

. :: 🖛 🕂 !! 🚍 🔚 🎞 !! !! 🎞 🎞 🔡 🖬 🗖 🖬 🗮 💥 🛀

European Space Agency

# ESA Missions (ERS & ENVISAT, EEs and ESA TPMs) product details

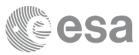

### https://earth.esa.int/eogateway/search?skipDetection=true&text=&category=Data

| earth online          | Find something on Earth Online          |                        |           |                                   |                |               | -                | ST. T            | Q           | CONTACT US |
|-----------------------|-----------------------------------------|------------------------|-----------|-----------------------------------|----------------|---------------|------------------|------------------|-------------|------------|
| THEMATIC AREA         |                                         | DATA                   | NEWS      | MISSIONS                          | EVENTS         | TOOLS         | ACTIVITIES       | INSTRUMENTS      | CAMPAIGNS   | DOCUMEN    |
| ← → C û ê eart        | h.esa.int/eogateway/catalog/landsat-mss | -esa-archive           |           |                                   |                |               |                  |                  |             | Q \$       |
| European Space Agency |                                         |                        |           |                                   |                |               |                  |                  |             |            |
| earth online          | Find something on Earth Online          |                        |           |                                   |                |               |                  | 187              | Go To Advar | r O        |
| Find mor              | re Data 🌪                               |                        |           |                                   |                |               |                  |                  |             |            |
|                       |                                         |                        |           | Landsat MSS E<br>Data<br>27 Mar 2 |                |               |                  |                  |             |            |
|                       | Keywords: Imaging Spectrome             | eters/Radiometers Land | l Surface | Land Use and Land Grver           | Landsat Landsa | t-1 Landsat-2 | Landsai: 3 Lands | at-4 Landsat-5 M | 55          | _          |
| 0                     | Description                             |                        |           | Details                           |                |               |                  | Related Datasets |             | ATA ①      |
| 0                     |                                         |                        |           |                                   |                |               |                  |                  |             |            |

#### Description

This dataset contains all the Landsat 1 to Landsat 5 Multi Spectral Scanner (MSS) high-quality ortho-rectified Level 1 GEO and GTC dataset acquired by ESA over the Fucino, Kiruna (active from April to September only) and Maspalomas (on campaign basis) visibility masks.

The acquired Landsat MSS scene covers approximately 183 x 172.8 km. A standard full scene is nominally centred on the intersection between a path and row [the actual image centre can vary by up to 200 m]. The altitude changed

ESA UNCLASSIFIED - For Official Use

Aer

Francesco Sarti, Amalia Castro, Raffaele Rigoli | 05/05/2021

European Space

# Accessing ESA Missions (ERS & ENVISAT , EEs and ESA TPMs ) – **ASAR L1** data

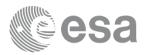

European Space

\*

+

https://earth.esa.int/eogateway/catalog/envisat-asar-im-single-lookcomplex-I1-asa\_ims\_1p-?text=ASAR+L1 EO Sign In account needed

|                               |                                              |                                                                                                    | A 101 12 10 200                         |
|-------------------------------|----------------------------------------------|----------------------------------------------------------------------------------------------------|-----------------------------------------|
| earth online                  | ASAR L1                                      |                                                                                                    |                                         |
|                               |                                              |                                                                                                    | Go To Advanced Search >>                |
| Find more Data                | •                                            |                                                                                                    |                                         |
|                               | Envisa                                       | t ASAR IM Single Look Complex L1 [ASA_IMS_                                                                                                    | 1P]                                     |
|                               |                                              | Envisat ASAR Image Mode Single Look Complex Level 1                                                                                                    | /                                       |
|                               |                                              | Data                                                                                                    |                                         |
|                               |                                              | 28 Nov 2019                                                                                                    |                                         |
|                               | Keywords: Agniculture ASAR Biosphere Er      | yosphere Envisat Imaging Radars Land Surface Oceans Sea Tce Snov<br>Topography Vegetation                                                                                   | w and Ine Soils Terrestrial Hydrosphere |
|                               |                                              |                                                                                                    | DOWNLOAD DATA                           |
|                               | Description                                  | Details                                                                                                    | Related Datasets                        |
| - DESCRI                      | PTTON                                        |                                                                                                    |                                         |
|                               |                                              | 1/                                                                                                    | 1 C                                     |
|                               |                                              | age generated from Level 0 ASAR data collected when the instrument is in Image Mo<br>tion or applications requiring complex SAR images such as interferometry, and can be u |                                         |
| HOW TO ACCESS T               | ΉΤς ΠΑΤΑ                                     |                                                                                                    |                                         |
|                               |                                              | uested to log in (new users must first register an account) to ES                                                                                                    | A EO Sign To to download the products   |
| A internal users can use thei |                                              | rested to log in (new users must inst register an actually to La                                                                                                    | A Lo sign in to download the products.  |
| ta is available on FOCAT      |                                              |                                                                                                    |                                         |
|                               | nline Dissemination System upon user registr | ation                                                                                                    |                                         |
|                               |                                              |                                                                                                    |                                         |
|                               |                                              |                                                                                                    |                                         |

## ENVISAT & ERS 1/2 (A)SAR On-The-Fly (OTF) Processing

| Missions     |                                                         | pics 👻 Data A    | ccess 🔻         | PI Community               | •              |
|--------------|---------------------------------------------------------|------------------|-----------------|----------------------------|----------------|
| You are here | MyEarthnet                                              |                  |                 |                            |                |
|              | duct Registra<br>ducts (IMP, I                          | •                |                 |                            | R L1           |
|              |                                                         |                  |                 |                            |                |
| ESA Proc     | ucts                                                    |                  |                 |                            |                |
| Satellite    | Instrument                                              | Product          |                 | ŧ                          | # Action       |
| ENVISAT      | ASAR (On-The-Fly)                                       | ASAR L1 products | (IMP, IMS, AP   | P, APS, WSS)               | Delete         |
| Tormo        | and Conditions on                                       | contanco         |                 |                            |                |
|              | Ind Conditions ac<br>ESA to give access to th           | •                | simple registra | ation, the Principal inves | stigator shall |
|              | and accepted the Terms a                                |                  | ompio regione   |                            | agaior chair   |
|              | Conditions for the use of<br>g this box I confirm my ac |                  | nd Conditions   | for the use of ESA data    |                |
| Back         | Save                                                    |                  |                 |                            |                |

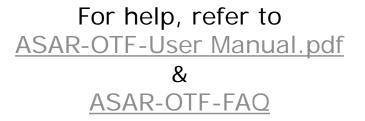

ESA UNCLASSIFIED - For Official Use

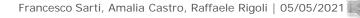

-

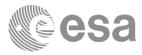

European Space Agency

de 19

## ERS & ENVISAT SAR and ASAR Data Download (L1 and L0)

- Registration\ log in
- Acceptance of terms and conditions
- Product download through <u>ESAR online dissemination server</u>:

|                                                                                                    | European Space Ager        |
|----------------------------------------------------------------------------------------------------|----------------------------|
| A                                                                                                    | Not signe                  |
|                                                                                                    | Collections Lo             |
| Velcome to ESA Online Dissemination                                                                               |                            |
| The ESA EO products online search service is a collection-based functionality; available collections<br>accessed. | s data can be searched and |
| Collection                                                                                                    | Information pag            |
| ASA IM 0P - Level 0 Scenes product for ENVISAT ASAR Image Mode                                                    | Info                       |
| ASA_IMS_1P - Level 1 product for ENVISAT ASAR Image Mode                                                          | info                       |
| ASA_IMP_1P - Level 1 product for ENVISAT ASAR Image Mode                                                          | Info                       |
| ASA AP 0P - Level 0 Scenes product for ENVISAT ASAR Alternate Polarisation Mode                                   | Info                       |
| ASA APS 1P - Level 1 product for ENVISAT ASAR Alternating Polarisation                                            | Info                       |
| ASA APP 1P - Level 1 product for ENVISAT ASAR Alternating Polarisation                                            | Info                       |
| ASA WS 0P - Level 0 Scenes product for ENVISAT ASAR Wide Swath Mode                                               | Info                       |
| ASA WSS 1P - Level 1 product for ENVISAT ASAR Wide Swath                                                          | Info                       |
| SAR IM 0P - Level 0 Scenes data for ERS SAR                                                                       | Info                       |
| SAR IMS 1P - Level 1 product for ERS SAR                                                                          | Info                       |
| SAR IMP 1P - Level 1 product for ERS SAR                                                                          | Info                       |
| SAR IMM 1P - Level 1 Medium Resolution product for ERS SAR                                                        | Info                       |

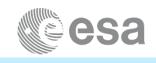

EO Sign In account needed For LO EO Sign In account and Data Service Request

#### esa Online Dissemination European Space Agency ESA Learth.esa.int ESA Online Catalogue - Search Form back to collections Collection ASA\_IM\_\_0P\_Scenes Level 0 products for ENVISAT ASAR Image Mode More information can be found in this page our selection criteria search the matching product Search HTML search response Format Geograpical coverage Lon-Min Lon-Max Clear Clear stop date Acquisition date start date Orbit number from minimum valu maximum value Clear Clear Orbit direction select value

esar-ds.eo.esa.int/socat/ASA IM OP Scenes

\*\*some specific datasets (e.g RAW/LO) are available upon positive evaluation of the data service request

European Space Agency

# DATA SERVICE REQUEST for ERS & ENVISAT SAR and ASAR LO Data Download and for some ESA TPM (DEIMOS-1/2, RADARSAT-1/2)

https://earth.esa.int/web/guest/pi-community/apply-for-data/service-request

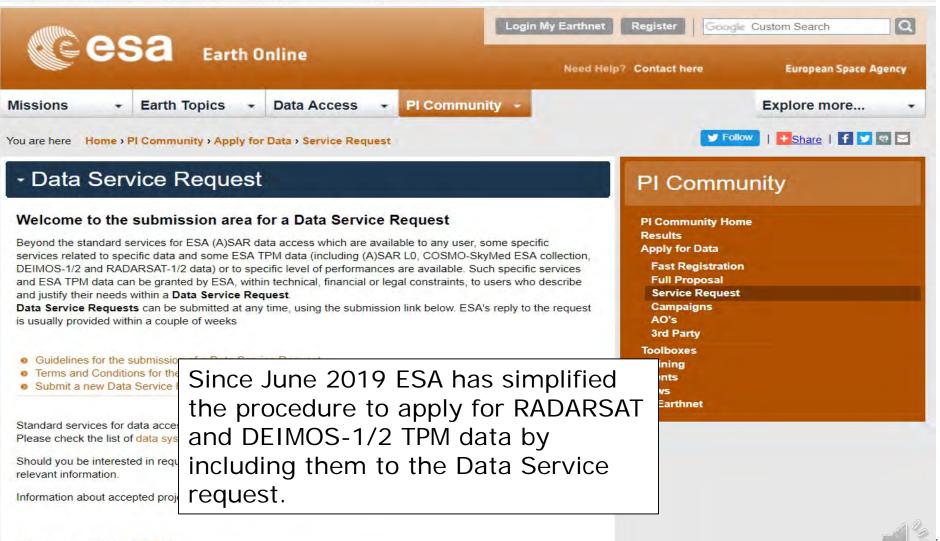

Data access guides: ESA;TPM

**MERIS** - My Online Data (Free Dataset) Access Using your EO Sign In account ESA Envisat MERIS Online Dissemination Service

Support to the access to the selected Online data, is provided by ESA EO Help & Order Desk. https://meris-ds.eo.esa.int/oads/access/

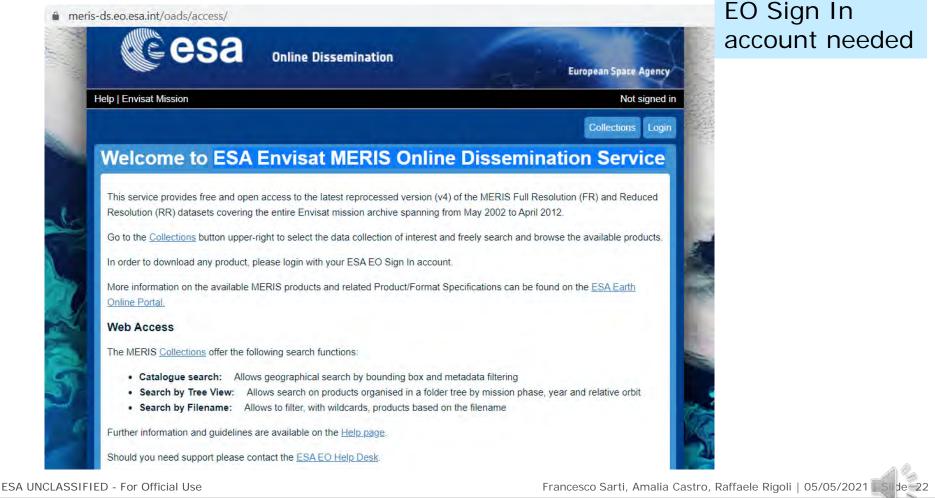

# ENVISAT/ERS **(A)ATSR** - My Online Data (Free Dataset) Access Using your EO Sign In

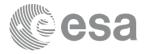

Support to the access to the selected Online data, is provided by ESA EO Help & Order Desk. the (A)ATSR regional extraction tool. This site provides you with services for accessing ERS-1, ERS-2 and Envisat (A)ATSR data products. https://ats-merci-ds.eo.esa.int/merci/welcome.do

ats-merci-ds.eo.esa.int/merci/welcome.do

| Home | Query Products | Query Sites | Product Orders Manager | RSS | Logout | Help

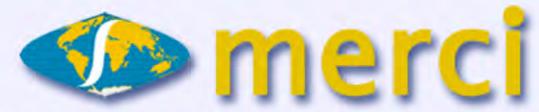

Welcome to the (A)ATSR regional extraction tool. This site provides you with services for accessing ERS-1, ERS-2 and Envisat (A)ATSR data products.

New (A)ATSR users should register for use of data.

The **MERCI** file archive currently covers the following 3rd Reprocessing dataset of Level-1b (TOA) and Level-2 (NR) products:

ERS-1 (ATSR-1): 08 August 1991 to 17 December 1997 ERS-2 (ATSR-2): 01 June 1995 to 22 June 2003 Envisat AATSR: 20 May 2002 to 08 April 2012

#### Sea Surface Temperature and Land Surface Temperature

Users wishing to access SST and LST retrievals are referred to the Level 2 NetCDF products, in preference to the NR products, for improved processing of these parameters. These datasets are available via FTP. See the following news items for further information:

- SST dataset based on (A)ATSR Reprocessing for Climate (ARC) processing
- LST dataset from the University of Leicester

EO Sign In account needed

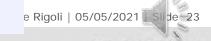

European Space Agency

## Third Party Mission Data Access via ESA

|--|

|                                                          | https://tpm-ds.eo.esa.int/collections/ | EO Sign In                                                                  |     |
|----------------------------------------------------------|----------------------------------------|-----------------------------------------------------------------------------|-----|
| Onl                                                      | Cesa                                   | EO Sign In<br>account needed                                                |     |
| <u>https</u>                                             | In the second state of the second      | TPM online access list                                                      |     |
| <u>acce</u><br>diss∉                                     | Access Thin                            | rd Party Missions data distributed by ESA by clicking the collections below |     |
|                                                          | ALOS                                   |                                                                             | +   |
|                                                          | DEIMOS-1&2                             |                                                                             | •   |
| Mission                                                  | GOSAT                                  |                                                                             |     |
| You are he                                               | IKONOS                                 |                                                                             | +   |
| - Thi<br>ser                                             | IRS-1C/ID                              |                                                                             |     |
| What is t<br>The Third                                   | JERS-1                                 |                                                                             | •   |
| Party Mis<br>access lis<br>From the                      | KOMPSAT-2                              |                                                                             |     |
| <ul> <li>A ge</li> <li>A fold</li> <li>A file</li> </ul> | LANDSAT                                |                                                                             | •   |
| Once a us<br>authorise                                   | OCEANSAF-2                             |                                                                             | + 5 |
| How do I<br>You shou                                     | PLEIADES                               |                                                                             | •   |
| get data b<br>If you do r<br>registratio                 | PROBA-1                                |                                                                             | •   |
| Data are :<br>For any a                                  | RAPIDEYE                               |                                                                             |     |
| How do I<br>Please re                                    | SEASAT                                 |                                                                             | •   |
| . 16836 16                                               | SPOT                                   |                                                                             | •   |
| SA UN                                                    | WORLDVIE W-2                           |                                                                             |     |
| = •                                                      | SPECIAL COLLECTIONS                    |                                                                             |     |

# Some specific TPM restricted access (available for free with a limited quota assigned to ESA): EO Sign In and then Project proposal submission

In The PI Community website at : https://earth.esa.int/web/guest/picommunity/apply-for-data/3rd-party You will find the list of all info areas for each of the active TPM reporting access conditions and terms of applicability. For some of them only a limited quota can be assigned to each proposal

### https://earth.esa.int/web/guest/pi-community/apply-for-data/3rd-party

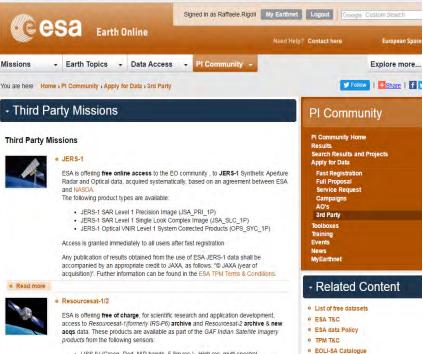

- . LISS-IV (Green, Red, NIR bands, 5.8m res.) High res. multi-spectral
- · LISS-III (Green, Red, NIR and SWIR bands, 23/70m res.) Linear Imaging Self
  - m roo multi op optrol

Other Catalogues

### Example PLEIADES access info page

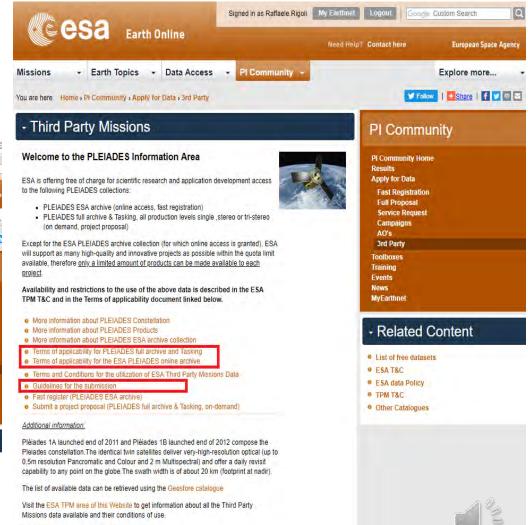

For further enquiries contact the ESA EOHeli

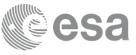

## Project proposal for some specific TPM restricted

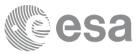

European Space Agency

# Some TPMs access is available for free with a limited quota assigned by ESA after project proposal evaluation ): register for

EA Sign In and than submit a Draiget proposal https://earth.esa.int/web/guest/pi-community/apply-for-data/full-proposal Login My Earthnet Register Gonda Custom Search a e esta Earth Online Need Help? Contact here **European Space Agency** Earth Topics Missions Data Access PI Community Explore more ... -For further detail on the You are here Home > PI Community > Apply for Data > Full P ect proposal Geographic restrictions for TPM on Full Proposal mission process refer demand since Jan. 2021 (accessible he general guidelines Welcome to the submission area for Pro to PIs resident in EUROPE, ESA available at: Proposals submitted via this page will be reviewed and be assigned by ESA. ESA data are provided free of cha s://earth.esa.int/files/ member states and Canada) request the user to provide a contribution in case of rec Specific restrictions to the use of data may apply for TP Jelines There are no deadlines for proposal submission. Service Request Campaigns Please note that after the implementation of the new ESA On-The-Fly data processing AO's and download (OTF) service, access to Envisat ASAR IM, AP, WS and ERS-1/2 SAR IM **3rd Party** modes is available under Fast registration. For more details see the news of December 15, 2016 Toolboxes Training Guidelines for the submission of Project proposals Events Terms and Conditions for the utilization of ESA data News Terms and conditions for the utilization of ESA Third Party Missions Data MyEarthnet Submit a new Proposal. Modify a Proposal Related Content Should you require exclusively access to data systematically available on Internet, you List of free datasets can submit a Registration. · ESA T&C Should you be interested in requesting Third Party Missions data, please visit our TPM ESA data Policy webpage, to find all relevant information. TPM T&C EOLI-SA Catalogue Information about accepted projects is retrievable here. Other Catalogues Francesco Sarti, Amalia Castro, Raffaele Rigoli | 05/05/2021 ESA UNCLASSIFIED - For Official Use de 26

### Summing up flow for ESA TPMs

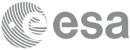

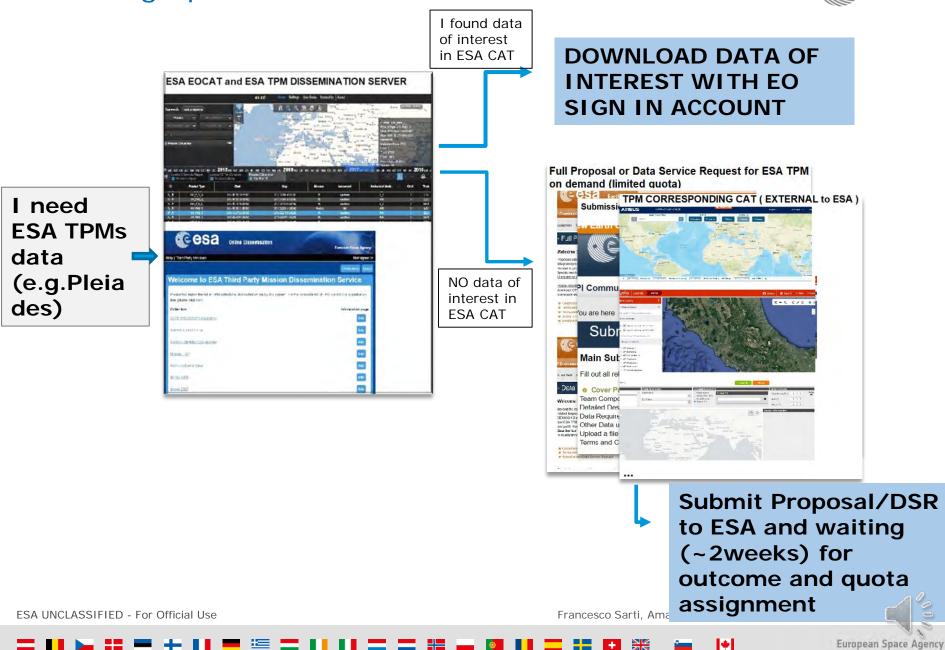

# EEs DATA ACCESS Keep in mind from last year...

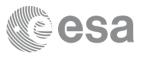

European Space Agency

### Earth Observation data distribution services improvement

ESA has started a process to improve the Earth Observation data distribution services, aiming at facilitating access to data and information for the end users, initially by shortening the access path and reviewing authentication and authorisation processes.

This improvement concern first the **Earth Explorers** <u>GOCE</u>, <u>CryoSat</u> and <u>Swarm</u> (<u>SMOS</u> coming soon) data access through the setting-up of a simplified procedure **leading the users straight to the product repository** without affecting the current data retrieval method itself.

GOCE:http://eo-virtual-archive1.esa.int/Index.html

SMOS\*:https://smos-diss.eo.esa.int/ \*E0\_ss0 account registration still needed to download SMOS data

SWARM:https://swarm-diss.eo.esa.int/

CRYOSAT:http://science-pds.cryosat.esa.int/

AEOLUS\*\*:http://aeolus-ds.eo.esa.int

\*\*For the time being, data download is only allowed to selected users (Developers, Cal/Val users) . Free and open access to general public will be allowed at a later stage

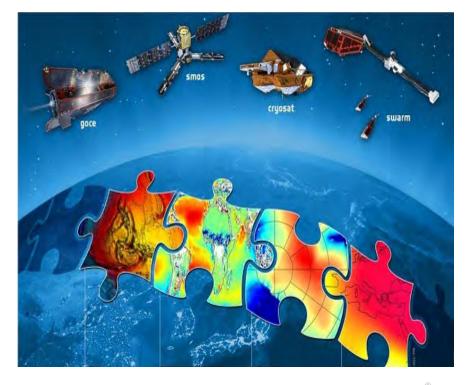

Francesco Sarti, Amalia Castro, Raffaele Rigoli | 05/05/2021

ESA UNCLASSIFIED - For Official Use

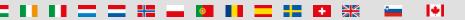

EEs virtual archive example (data access without registration): SWARM

C A swarm-diss.eo.esa.int/#swarm%2FLevel1b%2FEntire\_mission\_data%2FEFIx\_LP%2FSat\_C

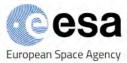

## Swarm Data Access

The access and use of Swarm products are regulated by the ESA's Data Policy and subject to the acceptance of the specific Terms & Conditions. Users accessing Swarm products are intrinsically acknowledging and accepting the above.

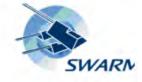

European Space Agency

esa

#### Iome + Level1b + Entire\_mission\_data + EFIx\_LP + Sat\_C

| Name                                                            | Modified   |
|-----------------------------------------------------------------|------------|
| SW_OPER_EFIC_LP_1B_20131204T094004_20131204T223759_0501.CDF.ZIP | Sep 26, 20 |
| SW_OPER_EFIC_LP_1B_20131205T023219_20131205T235959_0501.CDF.ZIP | Sep 26, 20 |
| SW_OPER_EFIC_LP_1B_20131206T000000_20131206T121017_0501.CDF.ZIP | Sep 26, 20 |
| SW_OPER_EFIC_LP_1B_20131209T091921_20131209T235959_0501.CDF.ZIP | Sep 26, 20 |
| SW_OPER_EFIC_LP_1B_20131210T000000_20131210T235959_0501.CDF.ZIP | Sep 26, 20 |
| SW_OPER_EFIC_LP_1B_20131211T000000_20131211T235959_0501.CDF.ZIP | Sep 26, 20 |
| SW_OPER_EFIC_LP_1B_20131212T000000_20131212T235959_0501.CDF.ZIP | Sep 26, 20 |
| SW_OPER_EFIC_LP_1B_20131213T000000_20131213T235959_0501.CDF.ZIP | Sep 26, 20 |
| SW_OPER_EFIC_LP_1B_20131214T000000_20131214T235959_0501.CDF.ZIP | Sep 26, 20 |
| SW_OPER_EFIC_LP_1B_20131215T000000_20131215T235959_0501.CDF.ZIP | Sep 26, 20 |
|                                                                 |            |

ESA UNCLASSIFIED - For Official Use

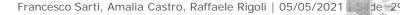

### EEs access (data access with EO-Sign id registration): SMOS

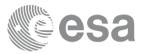

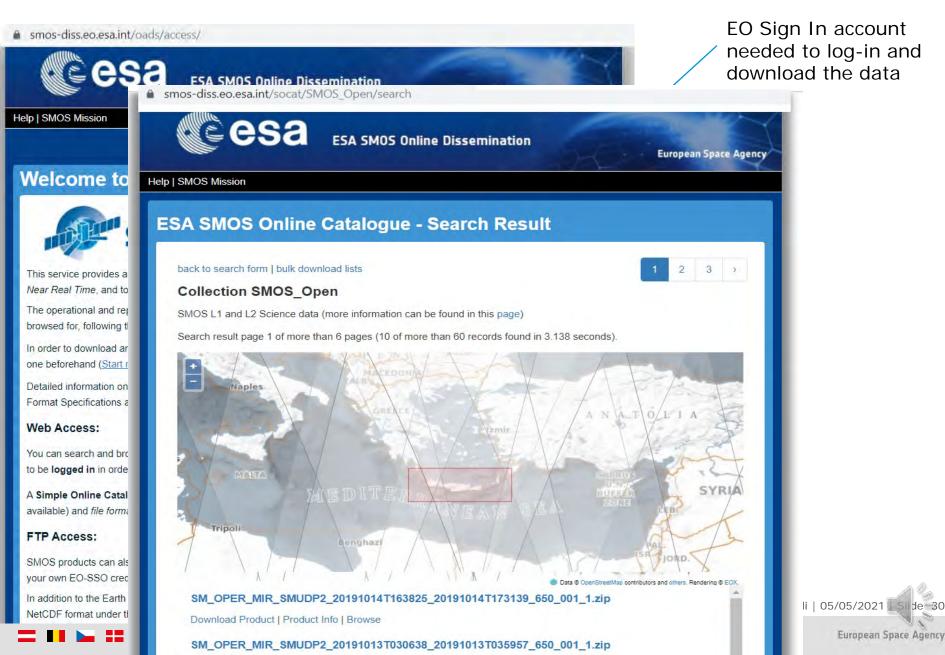

## EEs virtual archive example (data access with EO Sign IN): GOCE

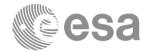

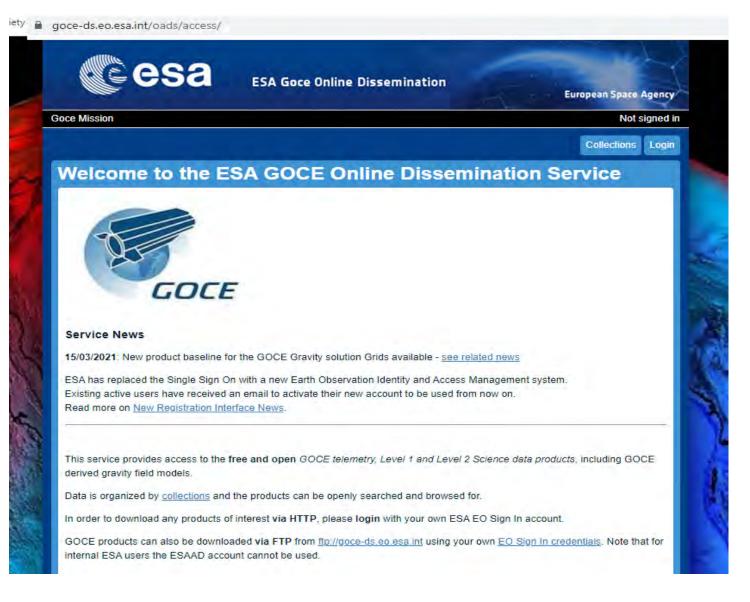

ESA UNCLASSIFIED - For Official Use

Francesco Sarti, Amalia Castro, Raffaele Rigoli | 05/05/2021

European Space Agency

## ACCESS TO SMOS L3 and L4 PRODUCTS

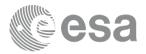

Slide=32

European Space Agency

The Barcelona Expert Centre (BEC) was created in 2007, as a joint initiative between the Spanish Research Council (CSIC) and the Universitat Politècnica de Catalunya (UPC), to provide support to the Spanish SMOS-related activities. BEC provides FTP access to SMOS L3 e L4 that can be requsted ,by simple registrations at <u>http://bec.icm.csic.es/</u>

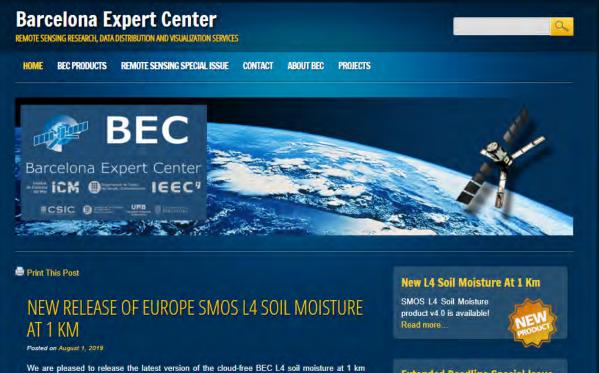

We are pleased to release the latest version of the cloud-free BEC L4 soil moisture at 1 km over Europe. The L4 soil moisture v4 maps are produced from the synergy of.

- SMOS L1C brightness temperature,
- European Center for Medium Weather Forecast (ECMWF) land surface temperature (LST),
- Terra Moderate Resolution Imaging Spectroradiometer (MODIS) Normalized
  Difference Vegetation Index (NDVI).

The downscaling technique uses the BEC L3 soil moisture v3 as benchmark. A detailed explanation of the downscaling algorithm and the resulting product is included in BEC Land Products Description

#### Extended Deadline Special Issue: 30 December 2019

The Remote Sensing Journal and BEC have organized a Special Issue entitled "Ten Years of Remote Sensing at Barcelona Expert Center".

FTP Access

Read more.

Available Variables: SMOS Sea Surface Salinity SMOS Sea Ice Singularity Exponents SMOS Surface Soil Moisture Details in the product documentation: http://bec.icm.csic.es/product

s-documentation/

Sarti, Amalia Castro, Raffaele Rigoli | 05/05/2021

## **Global Gravity Field Models**

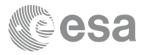

A primary objective of the GOCE mission was to map the ocean's time mean circulation globally in unprecedented detail. The final GOCE geoid based on 42 months of gravity observations. The level-2 data are the fundamental products that will be available to users worldwide. They consist of a spectral representation of the gravity potential on a sphere, gridded values of geoid heights and gravity anomalies, including error information and calibrated gravity-gradients in different reference frames.ICGEM (International Centre for Global Earth Models <a href="http://icgem.gfz-potsdam.de">http://icgem.gfz-potsdam.de</a>) provides an extensive table of links to download main global geopotential model coefficients.

|                                                                                                    | IAG                                                                                                    |                                                                                                    | -                                                                                         | -                                                                                                    | I<br>Global Gr                                                                                                    | C G E M<br>avity Field Mode                                                                                                    |                                                                                              |                                     | Helmho       | F Z |
|----------------------------------------------------------------------------------------------------|----------------------------------------------------------------------------------------------------|----------------------------------------------------------------------------------------------------|-------------------------------------------------------------------------------------------|----------------------------------------------------------------------------------------------------|----------------------------------------------------------------------------------------------------|----------------------------------------------------------------------------------------------------|----------------------------------------------------------------------------------------------|-------------------------------------|--------------|-----|
|                                                                                                    |                                                                                                    |                                                                                                    |                                                                                           | dels to c                                                                                                    | check the links to the o                                                                                                    | riginal websites of the models from time                                                                                                    |                                                                                              |                                     |              |     |
| ICGEM Home                                                                                                    |                                                                                                    | let us know if somethin                                                                                                    |                                                                                           |                                                                                                    |                                                                                                    |                                                                                                    |                                                                                              |                                     |              |     |
|                                                                                                    | The table                                                                                                    | - can be interactively re-sorter                                                                                                    | d by click                                                                                | king on the                                                                                                   | e column header fields (Nr, Me                                                                                                    | odel, Year, Degree, Data, Reference).                                                                                                    |                                                                                              |                                     |              |     |
| ravity Field Models                                                                                                    |                                                                                                    |                                                                                                    |                                                                                           | welonmen                                                                                                    | of the models are summariz                                                                                                    | ed where S is for satellite (e.g. GRACE GOCE LA                                                                                                    | GEOS) A is for altimetry and G                                                               | for ground dat                      | a (e a       |     |
| ravity Field Models Static Models                                                                                                    | In the dat                                                                                                   |                                                                                                    | in the de                                                                                 |                                                                                                    | nt of the models are summariz                                                                                                    | ed, where <b>S</b> is for satellite (e.g., GRACE, GOCE, LA                                                                                                    | GEOS), <b>A</b> is for altimetry, and <b>G</b>                                               | for ground dat                      | a (e.g.,     |     |
| and a second second second second second                                                                                               | In the dat<br>terrestria                                                                                     | ta column, the datasets used i<br>al, shipborne and airborne mea                                                                                                    | in the de<br>asureme                                                                      | ents).                                                                                                    |                                                                                                    |                                                                                                    |                                                                                              | for ground dat                      | a (e.g.,     |     |
| Static Models                                                                                                    | In the dat<br>terrestria<br>The links<br>For mode                                                            | ita column, the datasets used i<br>al, shipborne and airborne mea<br>s <b>calculate</b> and <b>show</b> in the la                                                                                                    | in the de<br>asuremen<br>ast colum<br>ital objec                                          | ents).<br>nns of the t<br>ct identifier"                                                                      | table directly invoke the Calco                                                                                                    | ted, where <b>S</b> is for satellite (e.g., GRACE, GOCE, LA<br>ulation Service and Visualization page for the selecte<br>e symbol <i>J</i> , which directly opens the page on "http:// | d model.                                                                                     | for ground dat                      | a (e.g.,     |     |
| Static Models<br>Temporal Models<br>Topographic Gravity<br>Field Models                                                                | In the dat<br>terrestria<br>The links<br>For mode                                                            | ata column, the datasets used i<br>al, shipborne and airborne mea<br>s calculate and show in the la<br>els with a registered <b>doi</b> ("digit                                                                                     | in the de<br>asuremen<br>ast colum<br>ital objec<br>lete list o                           | ents).<br>nns of the t<br>ct identifier"                                                                      | table directly invoke the <i>Calcu</i><br>") the last column contains the<br>ces can be seen.                                                       | ulation Service and Visualization page for the selecte                                                                                                    | d model.                                                                                     |                                     |              | DO  |
| Static Models<br>Temporal Models<br>Topographic Gravity<br>Field Models<br>alculation Service<br>Regular grids                         | In the dat<br>terrestria<br>The links<br>For mode<br>If you clic<br>Nr                                       | ata column, the datasets used i<br>al, shipborne and airborne mea<br>s calculate and show in the la<br>els with a registered <b>doi</b> ("digit<br>ck on the reference, the compl                                                   | in the de<br>asuremen<br>ast colum<br>ital objec<br>lete list o                           | ents).<br>nns of the t<br>ct identifier<br>of reference<br>Degree                                             | table directly invoke the <i>Calcu</i><br>") the last column contains the<br>ces can be seen.                                                       | ulation Service and Visualization page for the selecte<br>e symbol ✓, which directly opens the page on "http://                                                                        | d model.<br>dx.doi.org/".<br>Download<br>gfc zip<br>gfc zip                                  |                                     |              | DC  |
| Static Models<br>Temporal Models<br>Topographic Gravity<br>Field Models<br>alculation Service<br>Regular grids                         | In the dat<br>terrestria<br>The links<br>For mode<br>If you clic<br>Nr<br>176 Xc                             | ata column, the datasets used i<br>al, shipborne and airborne mea<br>a calculate and show in the la<br>els with a registered doi ("digit<br>ck on the reference, the compl<br>Model                                                 | in the de<br>asuremen<br>ast colum<br>ital object<br>lete list o<br>Year                  | ents).<br>nns of the t<br>ti dentifier"<br>of reference<br>Degree<br>2190<br>5540                             | table directly invoke the <i>Calca</i><br>") the last column contains the<br>ces can be seen.<br><b>Data</b>                                        | ulation Service and Visualization page for the selecte<br>e symbol ✓, which directly opens the page on "http://<br>References                                                          | d model.<br>dx.doi.org/".<br>Download<br>gfc zip                                             | Calculate                           | Show         | -   |
| Static Models<br>Temporal Models<br>Topographic Gravity<br>Field Models<br>Calculation Service<br>Regular grids<br>User-defined points | In the dat<br>terrestria<br>The links<br>For mode<br>If you clic<br>Nr<br>176 Xc<br>175 G                    | Ita column, the datasets used i<br>al, shipborne and airborne mea<br>s calculate and show in the la<br>els with a registered <b>doi</b> ("digit<br>ck on the reference, the compl<br><u>Model</u><br>GM2019e_2159                   | in the de<br>asuremen<br>ast colum<br>ital object<br>lete list o<br>Year<br>2019          | ents).<br>nns of the t<br>ti dentifier"<br>of reference<br><b>Degree</b><br><b>2190</b><br>5540<br>760        | table directly invoke the <i>Calci</i><br>") the last column contains the<br>ses can be seen.<br>Data<br>A, G, S(GOCO06s), T                        | ulation Service and Visualization page for the selecte<br>e symbol J, which directly opens the page on "http://<br>References<br>Zingerle, P. et al, 2019                              | d model.<br>dx.doi.org/*.<br>Download<br>gfc zip<br>gfc zip<br>gfc zip                       | Calculate<br>Calculate              | Show         | -   |
| Static Models<br>Temporal Models<br>Topographic Gravity<br>Field Models<br>alculation Service<br>Regular grids                         | In the dat<br>terrestria<br>The links<br>For mode<br>If you clic<br>Nr<br>176 XC<br>175 G<br>174 IT<br>173 E | ata column, the datasets used i<br>al, shipborne and airborne mea<br>s calculate and show in the la<br>els with a registered doi ("digit<br>ck on the reference, the compl<br><u>Model</u><br>GM2019e_2159<br>CO_CONS_GCF_2_TIM_R6e | in the de<br>asuremen<br>ast colum<br>ital object<br>ilete list o<br>Year<br>2019<br>2019 | ents).<br>nns of the t<br>ti dentifier"<br>of reference<br><b>Degree</b><br><b>2190</b><br>5540<br>760<br>300 | table directly invoke the <i>Calci</i><br>") the last column contains the<br>ses can be seen.<br>Data<br>A, G, S(GOCC006s), T<br>G (Polar), S(Goce) | ulation Service and Visualization page for the selecte<br>e symbol ✓, which directly opens the page on "http://<br>References<br>Zingerle, P. et al, 2019<br>Zingerle, P. et al, 2019  | d model.<br>dx.doi.org/".<br>Download<br>gfc zip<br>gfc zip<br>gfc zip<br>gfc zip<br>gfc zip | Calculate<br>Calculate<br>Calculate | Show<br>Show | -   |

ESA UNCLASSIFIED - For Official Use

Francesco Sarti, Amalia Castro, Raffaele Rigoli | 05/05/2021

European Space Agency

## EEs access to selected users (Cal/Val): AEOLUS

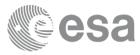

Submit a proposal (EO Sign In needed) for Cal/Val access to Aeolus data : https://earth.esa.int/aos/aeoluscalval

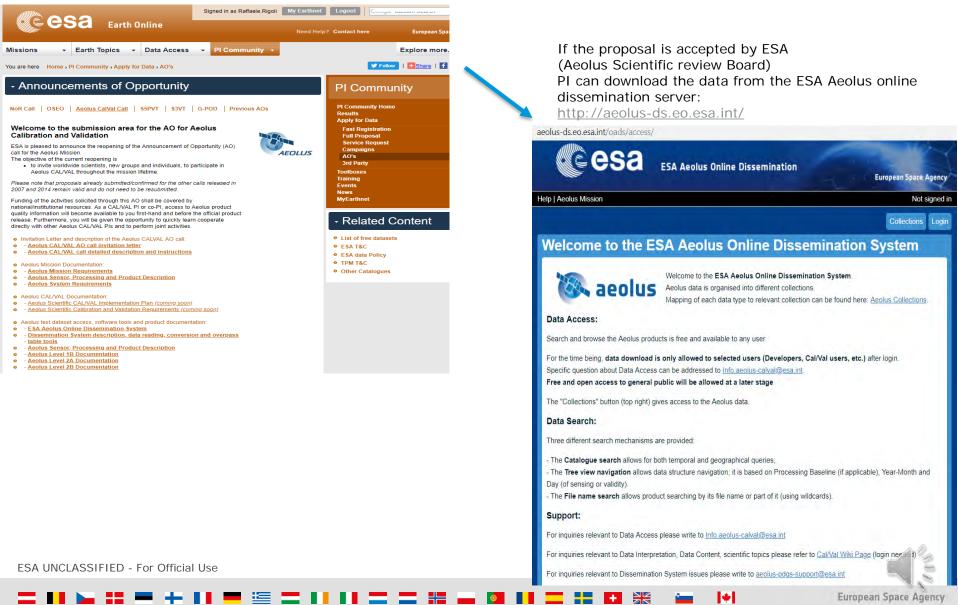

### ESA Announcement of Opportunities :

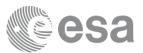

EO Sign In registration (prerequisite)

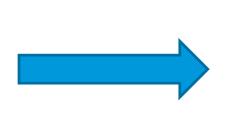

ESA issues research announcements at regular intervals (e.g. for new Missions or specific agreement with other Agencies) Open opportunities for Researchers . Also in this case a project proposal is needed under a pre defined scheme and to submit it you need EO Sign In account.

### Open Opportunities for Researchers

#### Aeolus Cal/Val

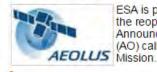

ESA is pleased to announce the reopening of the Announcement of Opportunity (AO) call for the Aeolus Mission.

#### S5PVT

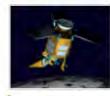

Within the framework of its Copernicus missions, ESA is pleased to announce the Sentinel-5 Precursor Calibration and Validation Team Call.

OSEO

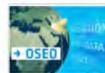

The Open Science Earth Observation (OSEO) call offers to scientists the opportunity to exploit at no cost a full archive of optical EO data for science, applications and technological

innovation, by offering services which exploit state of the art ICT.

e S3VT

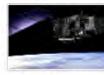

The S3VT call is open to relevant and interested groups and individuals worldwide; group responses are particularly welcome.

#### • G-POD

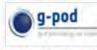

ESA is offering all scientists with the possibility to perform bulk processing exploiting the large ESA Earth-observation

archive together with ESA available GRID computing and dynamic storage resources.

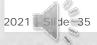

ESA UNCLASSIFIED - For Official Use

# ESA Announcement - full list of current Calls:

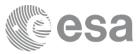

| AOs                              | direct URL info area                    | Status                                              |
|----------------------------------|-----------------------------------------|-----------------------------------------------------|
| Sentinel-6 Validation team Call  | https://earth.esa.int/aos/s6vt          | on - EO Sign In login required to submit a proposal |
| Sentinel-3 Validation team Call  | https://earth.esa.int/aos/s3vt          | on - EO Sign In login required to submit a proposal |
| Sentinel-5P Validation Team Call | https://earth.esa.int/aos/s5pvt         | on - EO Sign In login required to submit a proposal |
| Aeolus Cal Val                   | https://earth.esa.int/aos/AeolusCalVal  | on - EO Sign In login required to submit a proposal |
| NoR Resouce Tier                 | https://eo4society.esa.int/sponsorship/ | on - EO Sign In login required to submit a proposal |
| NoR Platform Service             | https://eo4society.esa.int/sponsorship/ | on - EO Sign In login required to submit a proposal |
| G-POD                            | https://earth.esa.int/aos/g-pod         | on - EO Sign In login required to submit a proposal |
| SPIRE - ESA TPM under assessment | https://earth.esa.int/aos/spire         | on - EO Sign In login required to submit a proposal |
| GHGSAT - ES TPM under assessment | https://earth.esa.int/aos/ghgsat        | on - EO Sign In login required to submit a proposal |

ESA UNCLASSIFIED - For Official Use

Francesco Sarti, Amalia Castro, Raffaele Rigoli | 05/05/2021

4

European Space Agency

de 36

ESA and ESA TPM data access mechanisms to resume:

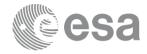

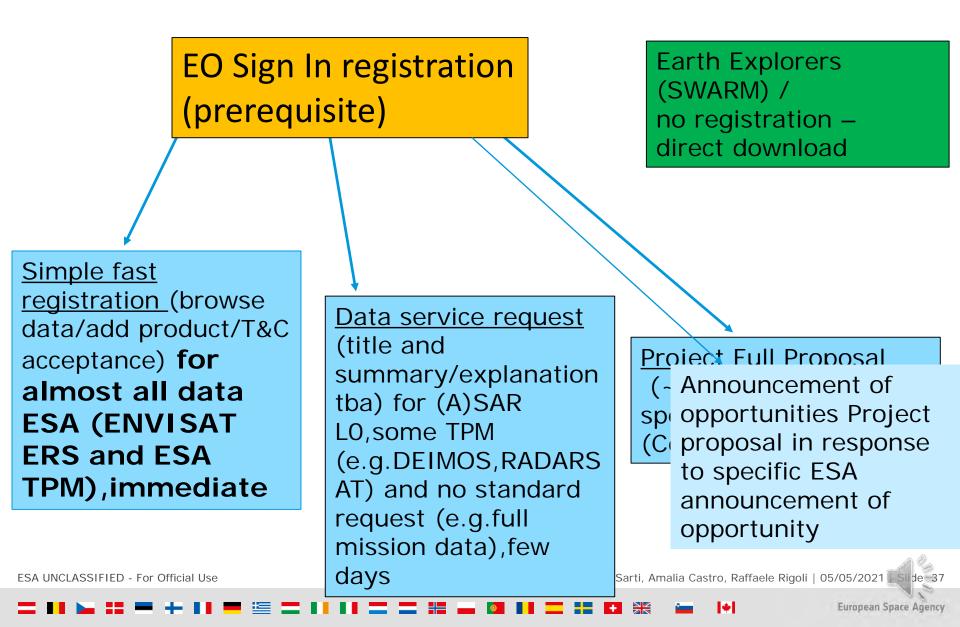

# HEDAVI – the EO data visualization tool for ESA EO Heritage Missions

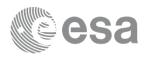

#### http://hedavi.esa.int/

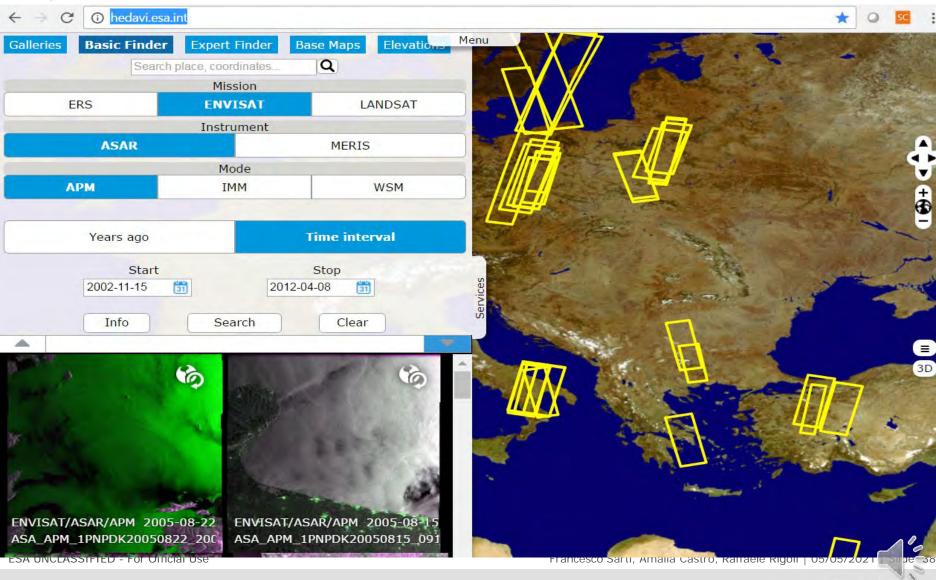

European Space Agency

**|**+|

## Copernicus (Sentinels) Data Policy

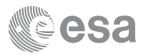

#### **Copernicus Data Policy for Sentinels Missions**

- **The Copernicus data policy is adopted via a Delegated Regulation**
- This policy promotes the access, use and sharing of Copernicus information and data on a full, free and open basis
- One of the main objectives is to support downstream segment and research, technology and innovation communities
- □ The European research institutes will be able to make the best use of these data to create innovative applications and services

#### Sentinel Data Policy = full and open access to Sentinel data to all users

In practical terms

- Anybody can (has the right to) access acquired Sentinel data
- Licenses for the Sentinel data are free of charge
- Online access with users registration including acceptation of T&C\*

\* TERMS AND CONDITIONS FOR THE USE AND DISTRIBUTION OF SENTINEL DATA available online on the Sentinel website (https://sentinel.esa.int/documents/247904/690755/Sentinel Data Legal Notice)

ESA UNCLASSIFIED - For Official Use

Sentinel data access : use typologies and the corresponding services/data access (overview)

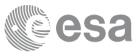

#### The following use typologies are defined for access to Sentinel data:

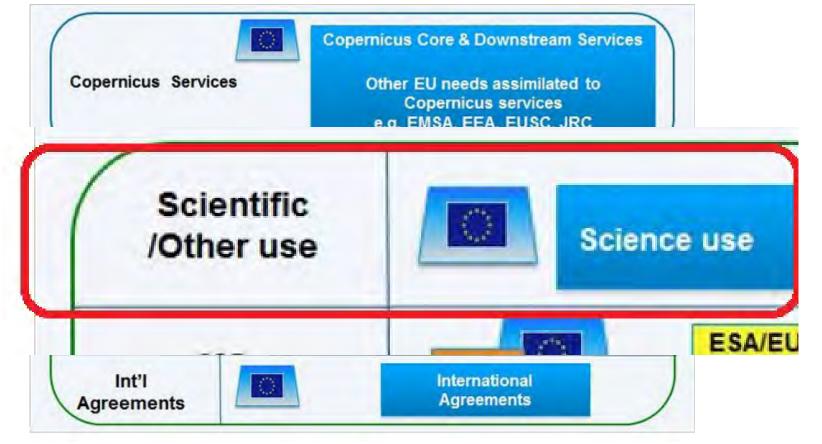

 Register for use by Copernicus services via CSCDA→http://copernicusdata.esa.int/web/gsc/user-tools-guidelines

 Register for Other/Scientific use via Sentinel-1 Scientific Data hub 

 >https://scihubicopernicus.eu/

 Francesco Sarti, Amalia Castro, Raffaele Rigoli | 05/05/2021

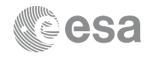

# Available products, users and downloads (02/2021)

Statistics of all Data Hub Services since start of operations

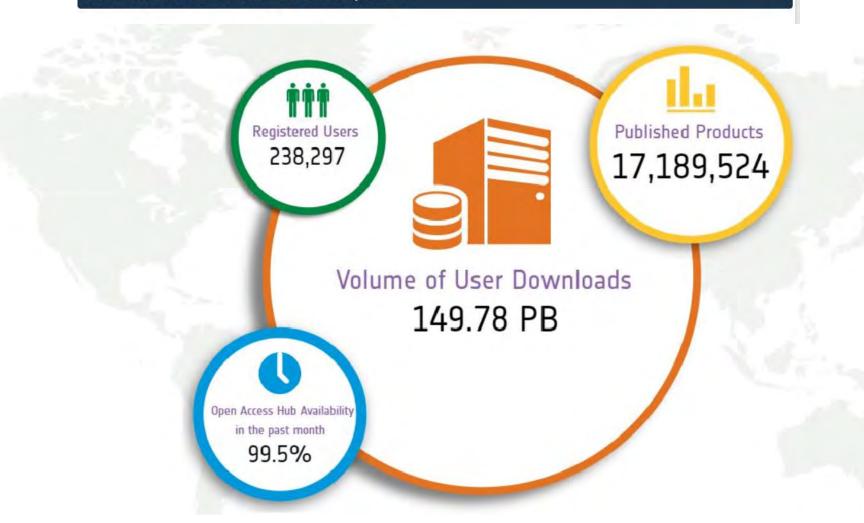

ESA UNCLASSIFIED - For Official Use

Francesco Sarti, Amalia Castro, Raffaele Rigoli | 05/05/2021

•

European Space Agency

de=11

### Copernicus Open Access Hub: Sentinels

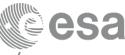

#### https://scihub.copernicus.eu/

User self-registration
Geographical search
Catalogue query
Product Browse
Download

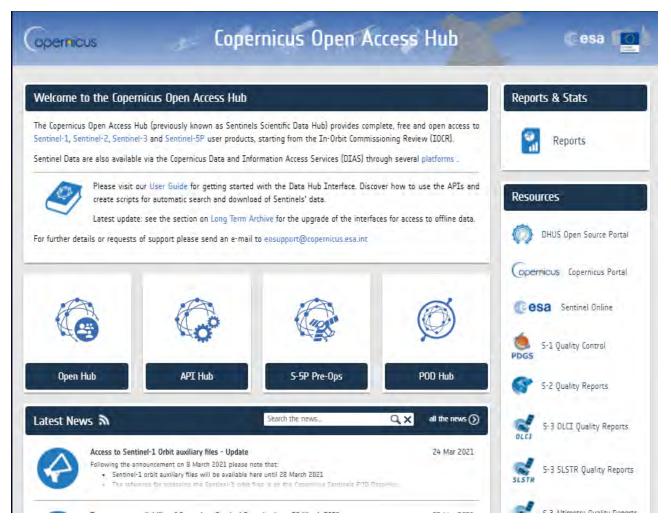

ESA UNCLASSIFIED - For Official Use

Francesco Sarti, Amalia Castro, Raffaele Rigoli | 05/05/2021

European Space Agency

Slide=12

### Copernicus Open Access Hub: Sentinels

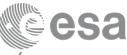

#### https://scihub.copernicus.eu/

User self-registration
Geographical search
Catalogue query
Product Browse
Download

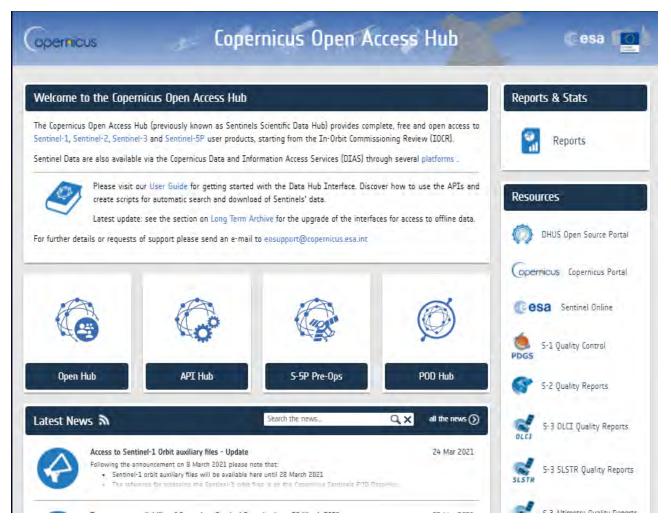

ESA UNCLASSIFIED - For Official Use

Francesco Sarti, Amalia Castro, Raffaele Rigoli | 05/05/2021

European Space Agency

Slide=13

# Copernicus (Sentinel) Open Access Hub (1/5)

#### S1/S2/S3 and S5P data are available to all users via Sentinel data hub(s)...

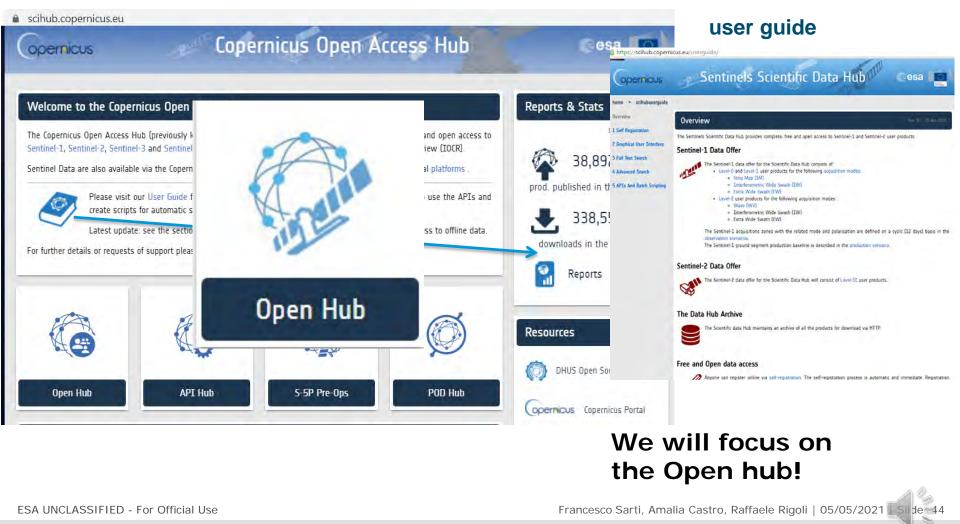

- "Access points" description (red-circled)....Glick on "Open\_HUB"

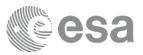

## Copernicus Open Access Hub overview and registration (2/5)

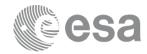

1) If you are already registered log in to start using the Sentinel Hub geographic interface to browse and download Sentinel data, if you are a new user click on the circled red link "SIGN UP" to complete registration

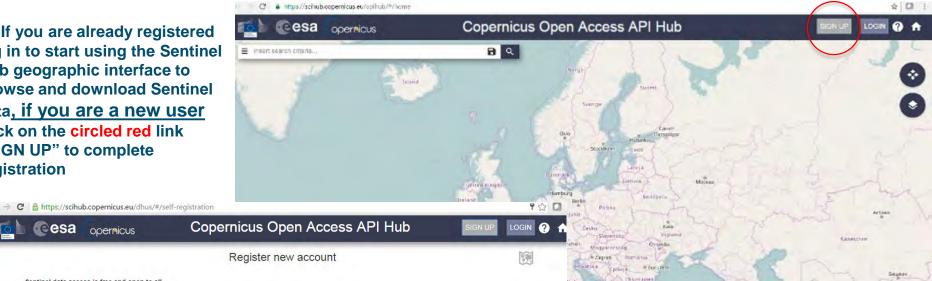

+

REGISTER

#### Sentinel data access is free and open to all.

opernicus

esa

On completion of the registration form below you will receive an e-mail with a link to validate your e-mail address. Following this you can start to download the data Username field accepts only alphanumeric characters plus ".", "-", "\_" and "-".

| Firstnäme      | Lastname         | _ |
|----------------|------------------|---|
| Username       |                  |   |
| Password       | Confirm Password |   |
| E-mail         | Confirm E-mail   |   |
| Select Domain  |                  |   |
| Select Usage   | ·                |   |
| Select Country | •                |   |

2) fill this form to start registration procedure (username and e-mail address should be provided in lower case only) then you will receive a mail with a link to validate your mail address. Finally an administrator will be able to let you access to the Sentinel Data Hub. Please note that by registering in this website you are deemed to have accepted the T&C for Sentinel data

USe.(https://sentinel.esa.int/documents/247904/690 755/Sentinel Data Terms and Conditions)

European Space Agency

sco Sarti, Amalia Castro, Raffaele Rigoli | 05/05/2021 | Slide=45

By registering in this website you are deemed to have accepted the T&C for Sentinel data use.

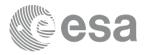

## Copernicus Open Access Data Hub (3/5)

# Once completed registration you can log in and use the "Advanced search" criteria, start use Sentinel hub interface to search and download sentinels data.

Search criteria available:

- Draw region of interest
- Full text search
- Advanced search (prod, type,acqu.dates..)

| · → C                             | opernicus.eu/dhus/#/h           | ome                                                                                                    |                                |                                       | P 🔂 🚺 :                         |
|-----------------------------------|---------------------------------|----------------------------------------------------------------------------------------------------|--------------------------------|---------------------------------------|---------------------------------|
| 🚺 @esa 🐻                          | opernicus                       | Copernicus C                                                                                                    | pen Access API                 | Hub                                   | 🗈 😯 🏦                           |
| Insert search criteria            |                                 | <b>₽ </b>                                                                                                    | 19                             | Jus                                   | Российская<br>Федерация         |
| Advanced Search                   |                                 | Clear                                                                                                    | 18                             | RU-MUR                                | RÜ-NEN                          |
| » Sensing period From:            | to:                             |                                                                                                    | BD FILA                        | 534                                   |                                 |
| » Ingestion period From:          | to:                             |                                                                                                    | 17 AC Suomi                    | S BULKE BULARK                        | RU-KO                           |
| Mission: Sentinel-1               |                                 | 15                                                                                                    | <sup>26</sup> Z Sverige Fi19   | FII3                                  |                                 |
| Product Type                      | Polarisation                    | 14 0                                                                                                    | 5 04 S w x                     | from the second                       |                                 |
|                                   |                                 | •                                                                                                    | 5 F118                         | RU-LEN RU-VLG                         | RUPER                           |
|                                   | ale and                         |                                                                                                    | o Eesti                        | RU-NGR RU-YAR RU-KI                   | DS RU-KIR RU-SVE                |
| Sensor Mode                       | Relative Orbit Numbe<br>to 175) | A CARLES AND A CARLES AND A CAR | nmark)                         |                                       | RU-UD Екатеринбург              |
| •                                 | 10 1. 07                        | L H                                                                                                    | Lietuva                        | RU-MOS<br>RU-SMO<br>RU-KLU RU-RYA RU- | RU-TA RU-KGN<br>MO RU-BA RU-CHE |
|                                   |                                 |                                                                                                    | s and the second second        | and him to the                        | PNZ RU-SAM                      |
| Mission: Sentinel-2               |                                 | ondon Deut                                                                                                    | BB Polska                      | HIT RU-KRS                            | RU-SAR                          |
|                                   |                                 | Paris                                                                                                    | Česko                          | Хар RU-V<br>Україна                   | IGG                             |
| Cloud Cover % (e.g.[0 TO<br>9.4]) |                                 | 1 march                                                                                                    | V BY Slovensko<br>Magyarország | RU-RU-RU-RU-RU-RU-RU-RU-RU-ROS        | Қазақс                          |
|                                   |                                 | France                                                                                                    | România                        | V autors                              | RU-KL SOD                       |
|                                   |                                 | F738                                                                                                    | Hrvatska Србија Bucures        |                                       |                                 |
| Mission: Sentinel-3               |                                 | Barcelona                                                                                                    | Italia                         | საქაოთვ                               | RU-DA                           |
| lub                               |                                 |                                                                                                    |                                | istanbul                              | Azərbaycan                      |

#### Sentinels Scientific Data Hub

The Sentinels Scientific Data Hub is a web based system designed to provide EO data users with distributed mirror archives and bulk dissemination capabilities for the Sentinels products.

Terms of Sentinels Scientific Data Hub portal and Data supply conditions

# Full details on Sentinels at: https://sentinel.esa.int/ Francesco Sarti, Amalia Castro, Raffaele Rigoli | 05/05/2021 Side 46

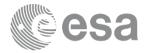

### Copernicus Open Access Hub (4/5)

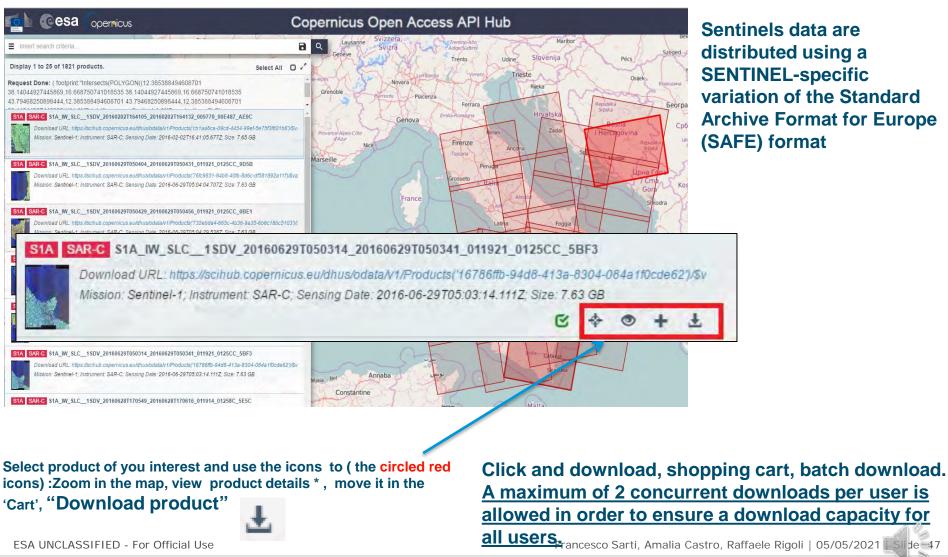

Sentinels data are distributed using a **SENTINEL-specific** variation of the Standard **Archive Format for Europe** (SAFE) format

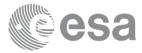

European Space Agency

### Copernicus Open Access Hub (5/5)

\* View product details is an online inspection of the searched products by browsing and pre-viewing the product metadata and measurements without downloading it. A preview panel displays information on the product contents and structure.

| LTA (I | long Term | Archive) | Access |
|--------|-----------|----------|--------|
|--------|-----------|----------|--------|

A IW SLC 1SDV 20160629T050338 20160629T050406 011921 0125CC B765

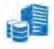

Starting from 10 September 2018, the oldest and least used Sentinel-1A and B data have started to be removed from the online archive. On Q3 2019, part of the Sentinel-2 and Sentinel-3 products will also be removed. Products retrieval is still possible via the Data Hubs that take care to manage the requests to the Long Term Archives (LTA) and to restore the products online.

ne://ecibub.conernicus.eu/dbus/odata/u//Droducts//c5f9209f f995 4945 bf7b 5f724095216b//@volu

The product catalogues of the Data Hub services continue to provide access to the full set of data, searchable via the Graphical User Interfaces as well as the OData and OpenSearch APIs. Data that are no longer online are flagged as "offline" An attempt at downloading these "offline" products, will trigger their retrieval from the LTA. After a while, the requested products will be available for download through the original URL.

The Data Hub Graphical User Interface (GUI) can be used to identify and order offline products. Further instructions on how to manage these products are available here.

|                                     | Identifier: S1A_IW_SLC_1SDV_20100023103030_201000231030400_011321_0120CC_0100.SAFE | 🗃 measurement                                                                                         |
|-------------------------------------|------------------------------------------------------------------------------------|----------------------------------------------------------------------------------------------------|
|                                     | Instrument: SAR-C                                                                  | Julia Disniew                                                                                         |
|                                     | Mode: IW<br>Satellite: Sentinel-1                                                  | E support                                                                                             |
|                                     | Size: 7.93 GB                                                                      | STA_IW_SLC1SDV_20160629T050338_20160629T050406_011921_0125CC_B765.SAFE-report-<br>20160629T072914.pdf |
|                                     | ♥ Product                                                                          | manifest.safe                                                                                         |
|                                     | ♥ Platform                                                                         |                                                                                                    |
|                                     | 60                                                                                 | $\otimes$                                                                                             |
| ESA UNCLASSIFIED - For Official Use | 7                                                                                  | Francesco Sarti, Amalia Castro, Raffaele Rigoli   05/05/2021                                          |

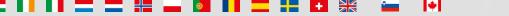

# API Hub : access point for API users with no graphical interface

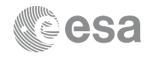

**APIs And Batch Scripting.** The Data Hub exposes two dedicated Application Program Interfaces (API) for browsing and accessing the EO data stored in the rolling archive. The APIs are:

Open Data Protocol (OData)

Open Search (Solr)

The OData interface is a data access protocol built on core protocols like HTTP and commonly accepted methodologies like REST that can be handled by a large set of client tools as simple as common web browsers, download-managers or computer programs such as<u>cURL</u> or <u>Wget</u>.

OpenSearch is a set of technologies that allow publishing of search results in a standard and accessible format. OpenSearch is RESTful technology and complementary to the OData. In fact, OpenSearch can be used to complementary serve as the query aspect of OData, which provides a way to access identified or located results and download them.

https://scihub.copernicus.eu/twiki/do/view/SciHubWebPortal/APIHubDescription

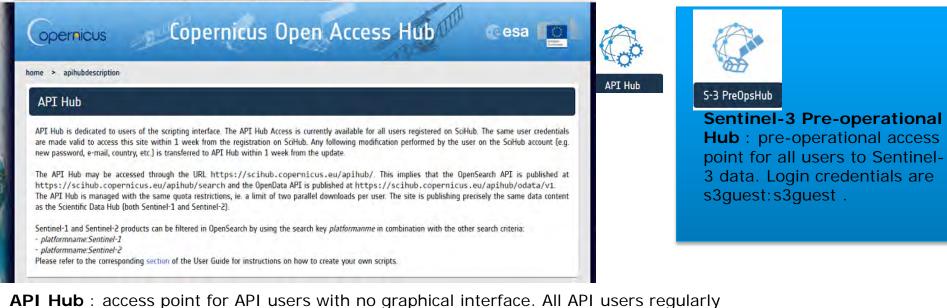

downloading the atest data are encouraged to use this access point for a better performance. ESA UNCLASSIFIED - For Official Use for a contract of the second second secon

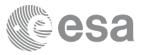

European Space Agency

#### **User Support**

The Services Coordinated Interface (SCI) team can be contacted via email at EOSupport@Copernicus.esa.int for support, in particular for:

- •Clarifications regarding the registration process
- •Sentinel enquiries

•Reporting issues related to products/service quality

Following registration, the user can immediately download Sentinel products generated systematically from all acquired data. Please note that depending on the mission and the acquisition time of the product, the full operational qualification may not yet be completed.

Member States requiring data for national initiatives in the frame of the Sentinels Collaborative Ground Segment. Copernicus Services members and European Institutions, as well as Collaborative Ground Segments need not register on this service, they are served via dedicated access points.

ESA UNCLASSIFIED - For Official Use

## SENTINEL ONLINE WEBSITE

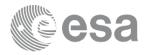

 <u>Sentinel online website:</u> technical guidelines for all sentinels, news and events related ,data access info and policy,last scientific resulst and more... https://sentinel.esa.int/web/sentinel/home

Sentinel.esa.int/web/sentinel/home

#### E EUROPEAN SPACE AGENCY

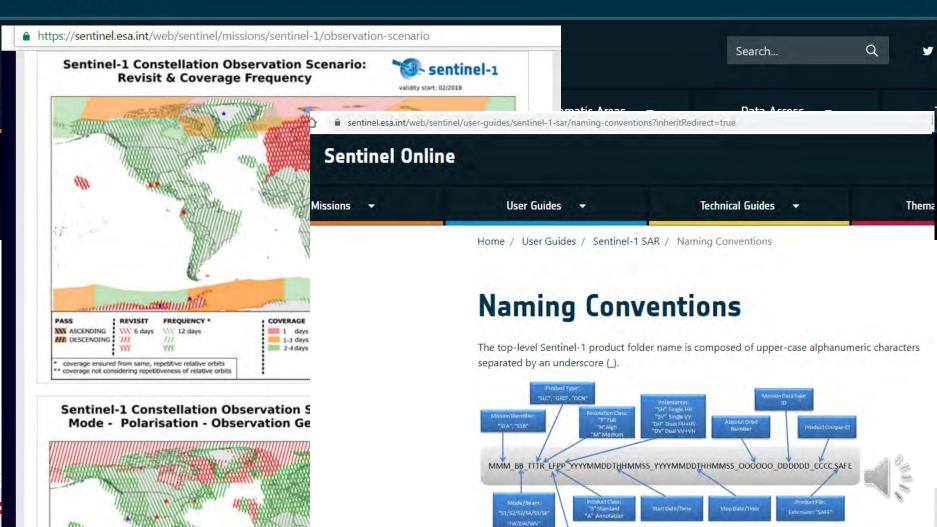

## EUMETSAT Copernicus Online Data Access (CODA) (1/5)

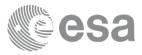

The Sentinel-3 Marine Products are available through the EUMETSAT Copernicus Online Data Access (CODA) service. CODA is an online rolling archive with https access to Sentinel-3 Level 1 and Level 2 (Marine) global data in different latency modes: Near Real-Time (NRT) – within 3 hours after sensing / 1 month archive ,Short time critical (STC) – only for SRAL instrument , Non time critical (NTC) within one month / 1 year archive

#### HOW TO ACCESS CODA

Open an internet browser (preferably Chrome or Firefox) and go to <u>https://coda.eumetsat.int</u>. Click 'OK' to be redirected to the EO Portal login screen below and If you do not have an account, create an account using the button

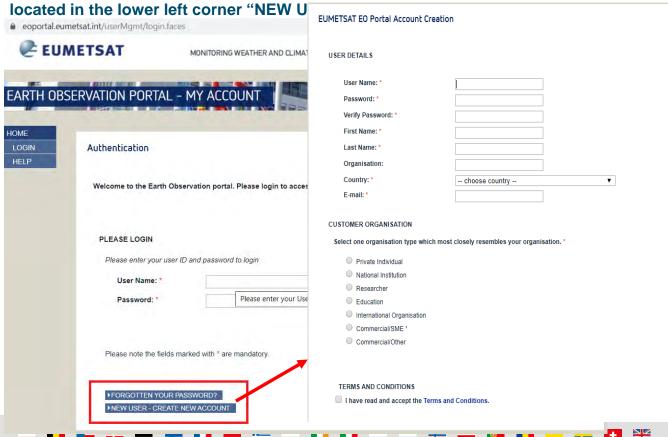

fill this form to start registration procedure (username and e-mail address should be provided in lower case only ) then you will receive a mail with a link to validate your mail address. Finally an administrator will be able to let you access to the CODA Hub.Please note that by registering in this website you are deemed to have accepted the T&C for Sentinel data use.(https://sentinels.copernicus.eu/d ocuments/247904/690755/Sentinel\_D ata\_Legal\_Notice)

Once the registration procedure is over and the account created, login.

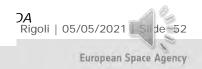

## EUMETSAT CODA (2/5)

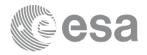

de 53

European Space Agency

#### HOW TO ACCESS CODAREP Online Rolling Archive

Sentinel-3 data on CODA are always processed using the last available algorithms, but algorithms are periodically updated. So, in order to allow users to be able to access consistent datasets, "older" OLCI and SRAL NTC data have been reprocessed according to the latest standards. These reprocessed datasets are available with the same CODA account via the online archive at this link:

https://codarep.eumetsat.int

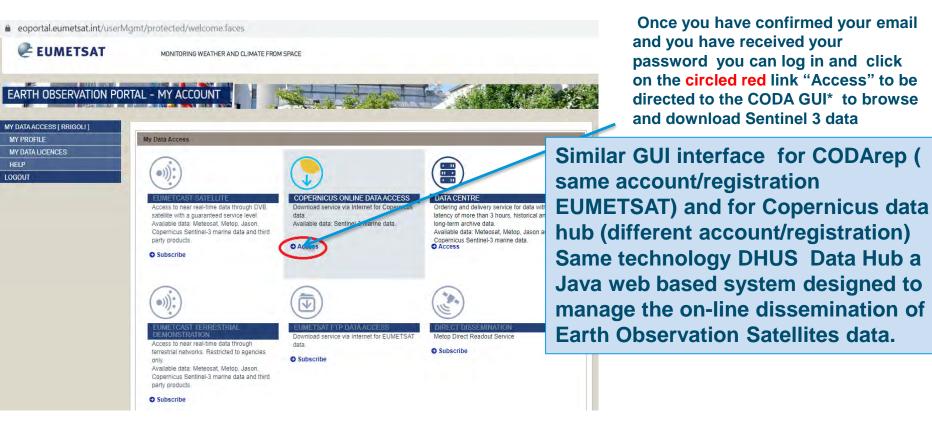

#### \* For more details see the manual available at https://coda.eumetsat.int/manual/CODA-user-manual.pdf

ESA UNCLASSIFIED - For Official Use

## EUMETSAT CODA (3/5)

C 

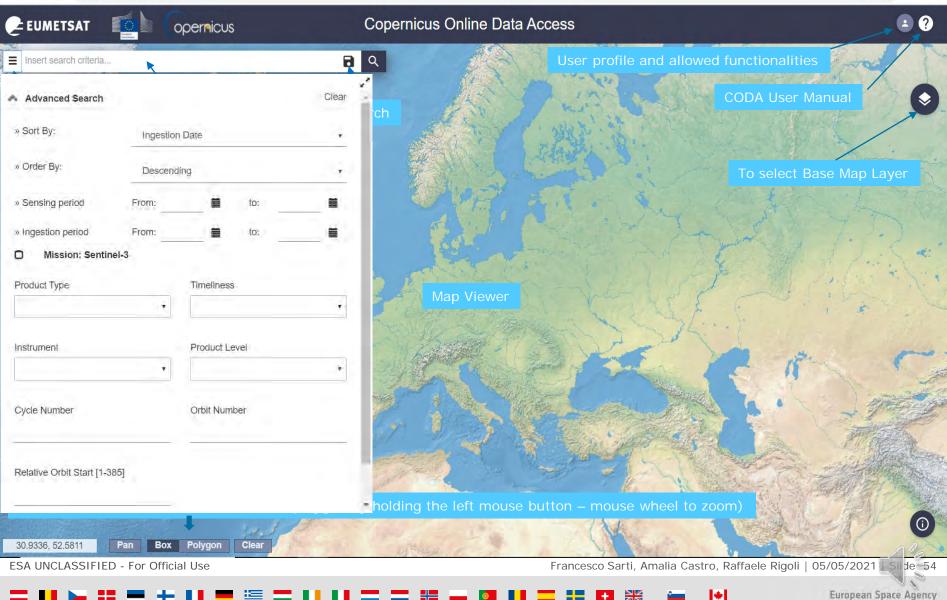

esa

07

-

# EUMETSAT CODA (4/5)

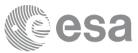

Data ingested on CODA and CODArep can be browsed using the Search Panel providing two different functionality :

- Full text search (using also wildcards and operators)
- Advanced Search (applying different filters like sensing time instrument ecc...)

#### Advanced search query example:

- -Draw your AOI polygon by holding the left mouse button
- -Open the search menu by clicking at the left of the search  $bar(\equiv)$
- -Select your search criteria (Product type ,Sensing time ecc..) and then press the search button [
- -Search results will be displayed on the map\* and listed in the tab (≡)

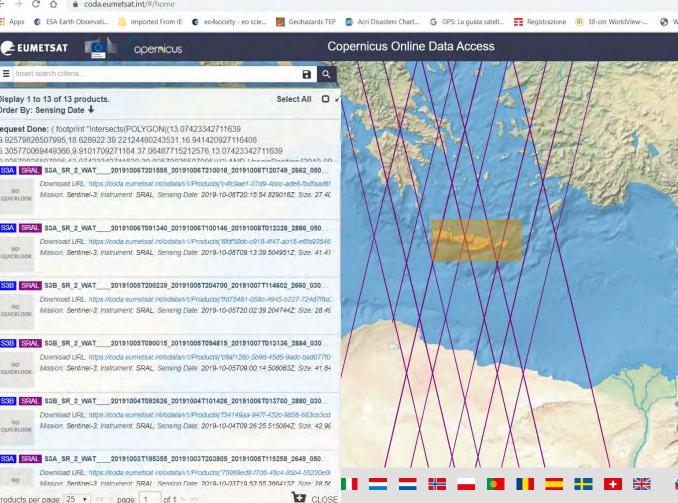

\*In our example we have selected altimetry data (SRAL) so what are visualized on the map are tracks of the satellite that intersect the study area . Generally footprint of available products are showed on the map

Wildcards and Operators (e.g. OR, NOT,AND,\*,?) are used to restrict search queries. Wildcards, in particular, are useful when performing a query on the *product filename*. Operators when combining different search criteria. It is also possible to perform fulltext queries using search keywords. The syntax format to enter in the Full text search bar is the following: <keyword>:<values>

Castro, Raffaele Rigoli | 05/05/2021

# EUMETSAT CODA (5/5) API Hub: access point for API users with no graphical interface

**APIs And Batch Scripting.** CODA and CODArep Web Services allows two dedicated Application Program Interfaces (API) for browsing and accessing the EO data stored in the rolling archive. The APIs are: :

Open Data Protocol (OData)

#### Open Search (Solr)

The OData interface is a data access protocol built on core protocols like HTTP and commonly accepted methodologies like REST that can be handled by a large set of client tools as simple as common web browsers, download-managers or computer programs such as <u>cURL</u> or <u>Wget</u>.

OpenSearch is a set of technologies that allow publishing of search results in a standard and accessible format. OpenSearch is RESTful technology and complementary to the OData. In fact, OpenSearch can be used to complementary serve as the query aspect of OData, which provides a way to access identified or located results.

# Full details and query examples in the CODA user Manual available at:

https://coda.eumetsat.int/manual/CODA-user-manual.pdf

#### anusget script ^ -> you can download from https://coda.eumetsat.int/manual/anusget.sn

dhusget.sh is a simple demo script illustrating how to use OData and OpenSearch APIs to query and download the products from any CODA and CODArep Web Services. It allows:

- □ Search products over a pre-defined AOI
- □ Filter the products by ingestion time, sensing time and coordinates
- □ Filter the products by instrument and product type
- □ Save the list of results in CSV and XML files
- $\Box$  Download the products
- □ Download the manifest files only
- □ Perform the MD5 integrity check of the downloaded products

\* In the current DHuS version, there is a known anomaly in the generation of the .meta4 file. Only 100 products of the cart are inserted in the file, even if the cart contains more.

ESA UNCLASSIFIED - For Official Use

Francesco Sarti, Amalia Castro, Raffaele Rigoli | 05/05/2021

### ACCESS TO SENTINEL DATA VIA CLOUD

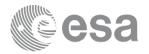

European Space Agency

In addition to the download services, the Sentinel Data Products are available in the Copernicus Data and Information Access Service (DIAS) cloud environments. Each DIAS provides processing resources, tools and complimentary data sources at commercial conditions to further facilitate the access to Sentinel data.

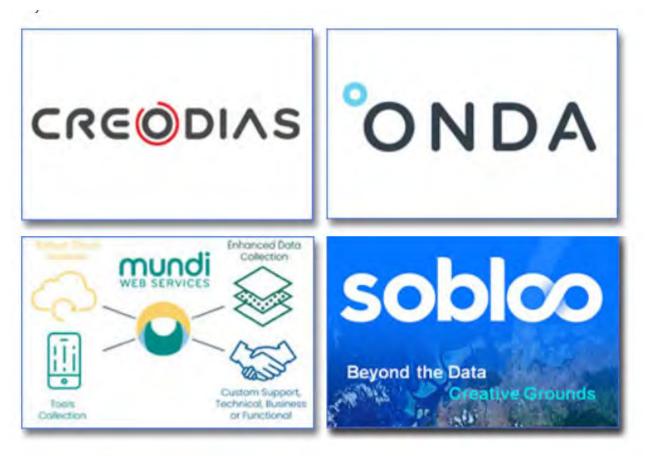

ESA UNCLASSIFIED - For Official Use

# OTHER DATA HUB RESOURCE LIST (1/2)

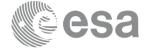

European Space Agency

| Initiative Name               | Provider | Website, Target User Group, Rolling Size                                                                |
|-------------------------------|----------|----------------------------------------------------------------------------------------------------|
| Copernicus Open Access Hub    | ESA      | <ul><li>URL: scihub.copernicus.eu</li><li>All</li><li>No rolling</li></ul>                              |
| Collaborative Data Hub        | ESA      | <ul><li>URL: colhub.copernicus.eu</li><li>Authorized mirror sites</li><li>30 days</li></ul>             |
| Copernicus Services Hub       | ESA      | <ul><li>URL: cophub.copernicus.eu</li><li>Copernicus Services</li><li>No rolling</li></ul>              |
| International Hub             | ESA      | <ul><li>URL: inthub.copernicus.eu</li><li>Copernicus International Agreements</li><li>30 days</li></ul> |
| Copernicus Online Data Access | EUMETSAT | <ul> <li>URL: coda.eumetsat.int</li> <li>All</li> <li>12 months</li> </ul>                              |

ESA UNCLASSIFIED - For Official Use

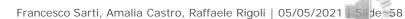

+

## OTHER DATA HUB RESOURCE LIST (2/2)

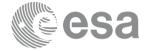

European Space Agency

|                           |                                | -                     |                             |
|---------------------------|--------------------------------|-----------------------|-----------------------------|
| Initiative                | Website                        | Initiative            | Website                     |
| Australia National        | copernicus.gov.au              | Name                  | collaborative.mt.asi.it/#/h |
| Mirror                    |                                | Italy National Mirror | ome                         |
| Austria National          | data.sentinel.zamg.ac.at/#     | Portugal National     | ipsentinel.ipma.pt/dhus/#/  |
| Mirror                    | /home                          | Mirror                | home                        |
| Finland National          | finhub.nsdc.fmi.fi/#/home      | Norway National       | collaborative.mt.asi.it/#/h |
| Mirror                    |                                | Mirror                | ome                         |
| France National<br>Mirror | peps.cnes.fr/rocket/#/hom<br>e | UK National Mirror    | sedas.satapps.org           |
| Germany National          | code-de.org                    | Sweden National       | swea.rymdstyrelsen.se/por   |
| Mirror                    |                                | Mirror                | tal                         |
| Greece National<br>Mirror | sentinels.space.noa.gr         |                       |                             |

http://copernicus.eu/sites/default/files/Data\_Access/Data\_Access\_PDF/Factsheet\_Data\_Access\_National\_Private\_Initiative s.pdf

ESA UNCLASSIFIED - For Official Use

# OTHER DATA ACCESS PUBLIC INITIATIVE

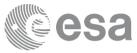

| Initiative Name     | Provider  | Website and Target User Group                                                                                                    |
|---------------------|-----------|----------------------------------------------------------------------------------------------------|
| <u>CloudEO</u>      | CloudEO   | <ul> <li>URL: cloudeo-ag.com</li> <li>Users, developers and providers of geo data/<br/>geo services; software developers</li> </ul>     |
| Geopedia platform   | Synergise | <ul> <li>URL: geopedia.world</li> <li>Users of geo data/ geo services</li> </ul>                                                        |
| Geostorm platform   | CS-SI     | <ul><li>URL: geostorm.eu</li><li>Users and developers of geo data/ geo services</li></ul>                                               |
| Google Earth Engine | Google    | <ul><li>URL: earthengine.google.com</li><li>Scientists, researchers and developers</li></ul>                                            |
| Planet platform     | Planet    | <ul> <li>URL: planet.com/products/platform/</li> <li>Users and developers of geo data/ geo services</li> </ul>                          |
| Sentinel on AWS     | Amazon    | <ul> <li>URL: sentinel-pds.s3-website.eu-central-<br/>1.amazonaws.com</li> <li>Developers, private/public downstream players</li> </ul> |

ESA UNCLASSIFIED - For Official Use

Francesco Sarti, Amalia Castro, Raffaele Rigoli | 05/05/2021

+

+

European Space Agency

de 50

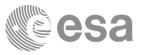

European Space Agency

# SENTINEL DATA HUB (EO BROWSER)

### https://apps.sentinel-hub.com/eo-browser/

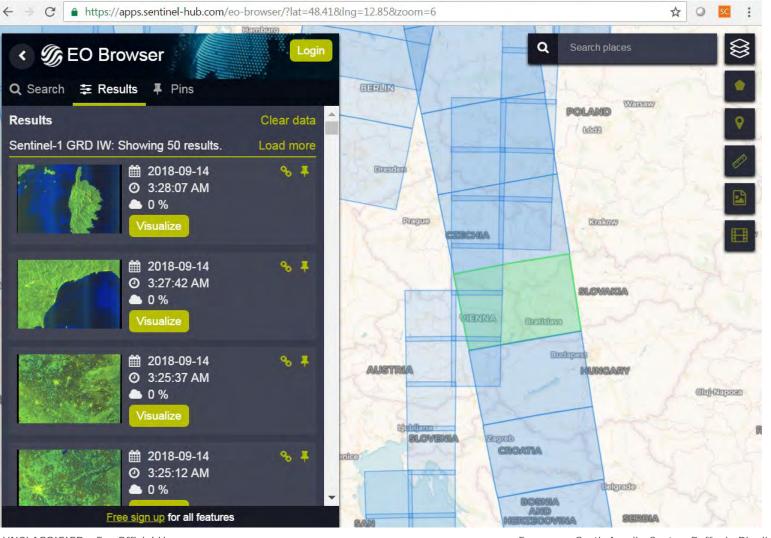

ESA UNCLASSIFIED - For Official Use

Francesco Sarti, Amalia Castro, Raffaele Rigoli | 05/05/2021 Slide 51

4

### NoR – ESA Network of Resources

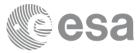

eo4society.esa.int/sponsorship/

≡ Q 🛗

### Sponsorship

#### **NoR Sponsorship**

The increasing size of available satellite mission data sets, together with Information Computer Technology (ICT) advances has resulted in a paradigm shift. Data do not need any more to be downloaded by the user to their local machine for further processing, on the contrary it is the user who can find the data and process them in cloud environments hosted by ICT providers with expandable processing capabilities. The Network of Resources (NoR) is an ESA initiative to facilitate the use of cloud environments by users, building on and enlarging the previous OSEO (Open Science for Earth Observation) call.

The NoR call aims to support research, development and pre-commercial users to innovate their working practices, moving from a data download paradigm towards a 'bring the user to the data' paradigm, considered essential for maintaining competitiveness of European data exploitation. The NoR Portal provides an ever increasing portfolio of innovative operational platform and cloud services operated by actors from participating countries<sup>1</sup>. Usage of these resources shall accelerate the achievement of scientific goals and the sharing of the results, or to approach the digital information market quicker and in an easier sustainable way.

The NoR will provide successful applicants with a voucher for the selected services, allowing free-at-point-of-use consumption for research, product development and up to pre-commercial demonstration. Vouchers must not be used to support any commercial revenue flows, for which the same services can be ordered on the NoR on a commercial basis, outside ESA support.

#### **Available resources**

Two types of resources are available on the NoR portal for which NoR has sponsorship agreements in place:

- an EO Resource Tier Layer which consists of cloud infrastructures with collocated data and provides the 'back-end' functionality where users can host their tools, algorithms and services.
- a front-end *Platform Services Layer* composed of the platform capabilities which provide enhanced functionality to the users and ease the access and use of EO datasets or provide support services.

Please create a shopping cart as part of a proposal submission. Please contact the help desk if any support is needed.

ESA UNCLASSIFIED - For Official Use

Francesco Sarti, Amalia Castro, Raffaele Rigoli | 05/05/2021

### RUS – Research and User Support (1/3)

#### **RUS - Research and User Support**

- a service offering support, guidance and tools to help users get the best out of Copernicus Sentinel data
- Open to you: freely available for first-time data users to specialist users such as researchers, scientists, trainers, decisionmakers, public authorities and general public
- Expertise: support team with strong experience in Earth observation applications and Sentinel sensors to help users tap into and exploit Sentinel data resources

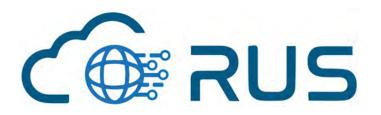

ESA UNCLASSIFIED - For Official Use

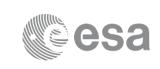

European Space Agency

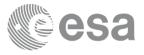

European Space Agency

### RUS – Research and User Support (2/3)

#### Hardware Configuration for Virtual Machine (VM)

- From 4 to 8 processing cores offered for limited period (~1 month) with 15-30 GB of RAM
- Disk space from 100GB to 500GB

### EO Data availability

- Sentinel-1/2/3 (via DataHub)
- CCM (for authorised users)

### Processing environment

- Sentinel-1/2/3 Toolboxes
- Other tools: Orfeo Toolbox, QGIS, Sen2Cor, Sen2Three, SMOS Toolbox, NEST, BRAT Toolbox
- GDAL library, NCO, NETCDF, OpenJPG, Image Magick, Rugged library
- Development environment
  - Eclipse, GCC, Cmake, Maven, Git, R,
  - Eclipse Mars plugins

ESA UNCLASSIFIED - For Official Use

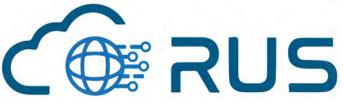

### RUS – Research and User Support (3/3)

esa

European Space Agency

- Virtual Platform open and available to public users (since 25/09/2017)
  - RUS Virtual platform: >2500 users (university and research ~55%)
  - RUS Webinars and F2F: >4000 participants
- Communication: ~5000 followers on Twitter
  - http://rus.copernicus.eu
  - <u>https://twitter.com/RUS\_Copernicus</u>
  - <u>https://www.youtube.com/channel/UCB01WjameYMvL7-</u> <u>XfI8vRIA/videos</u>

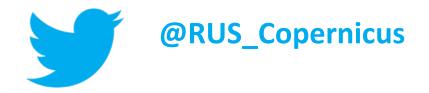

RUS video service presentation:

https://www.youtube.com/watch?v=OEAhrDdG9Lc

ESA UNCLASSIFIED - For Official Use

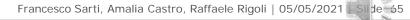

### **SNAP Toolbox & STEP forum**

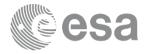

step.esa.int/main/download/snap-download/

#### ■ Q → Science Toolbox Exploitation Platform

DOWNLOAD

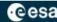

# **SNAP** Download

Here you can download the latest installers for SNAP and the Sentinel Toolboxes.

Data provision is available to all users via the Sentinel Data Hub.

#### **Current Version**

 The current version is 8.0.0 (For detailed information abore installation. Toolboxes which also support numerous sense
 http://step.esa.int/m

 Sentinel Toolboxes
 the current version is already RUS VM

 SMOS Toolbox
 Main Download

SNAP is free available for download at http://step.esa.int/main/download/ the current version 6.0 will be mainly used in the practical session of this course and is already installed on your RUS VM

#### BX, SMOS Box, PROBA-V Toolbox

each toolbox can be excluded from the NAP and the individual Sentinel Toolboxes

| Main Download   |
|-----------------|
| Mirror Download |
| Main Download   |

European Space Agency

ESA UNCLASSIFIED - For Official Use

**\_ \_ # \_ 01 || \_ !! .** 

Main Download

# PolSARpro v6.0 (Biomass Edition) Toolbox

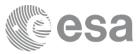

step.esa.int/main/download/polsarpro-v6-0-biomass-edition-toolbox-download/

#### $\blacksquare$ Q $\rightarrow$ Science Toolbox Exploitation Platform

# PolSAR

#### PolSARp

Both Window

This current v

To be informe functionality. The PolSARpro v6.0 (Biomass Edition) Software offers the possibility to handle and convert polarimetric data from a range of well established polarimetric spaceborne missions like ALOS-1 / PALSAR-1, ALOS-2 / PALSAR-2, COSMO-SKYMED, GaoFen-3, RADARSAT-2, RISAT, TerraSAR X, Tandem-X, SENTINEL-1A & B. In order to prepare for the forthcoming polarimetric spaceborne missions, the PolSARpro v6.0 (Biomass Edition) Software is expanded to support the following additional data sources: ALOS-4 / PALSAR-3, BIOMASS, SAOCOM, NISAR, NOVASAR-S, RCM / RADARSAT-3, TerraSAR-L etc ...

#### Download:

http://step.esa.int/main/download/polsarpro-v6-0-biomass-editiontoolbox-download/

#### General presentation:

http://step.esa.int/docs/extra/PolSARpro\_v6\_General\_Presentation.pdf

ownload

n Menu window and run the "check"

European Space Agency

ESA UNCLASSIFIED - For Official Use

### The Sentinel ESA APP

Developed by ESA and the European Commission, the Copernicus Sentinel App is a free App for iOS and Android mobile devices. It allows users to track the Sentinel satellites in orbit and see when and where they send their data back to Earth, either directly or by laser to the European Data Relay System.

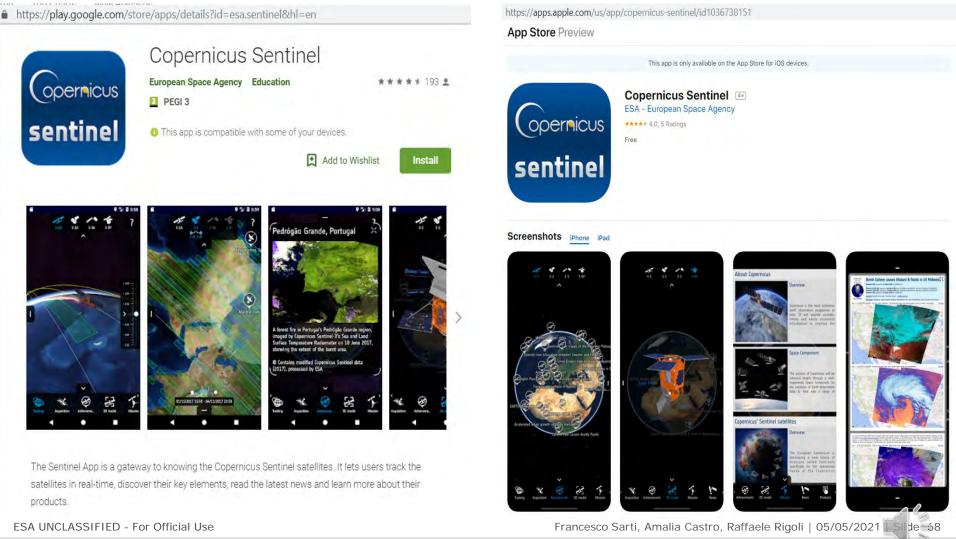

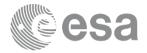

European Space Agency

### Thank you!

## If you have any doubts or questions on a specific ESA or ESA TPM on how to obtain the data contact ESA

eopi@esa.int eohelp@esa.int

ESA UNCLASSIFIED - For Official Use